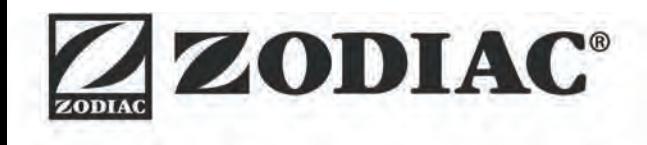

# **ALPHA™ iQ**

**Manual de instalação e utilização** - Português Robot elétrico Tradução das instruções originais em francês

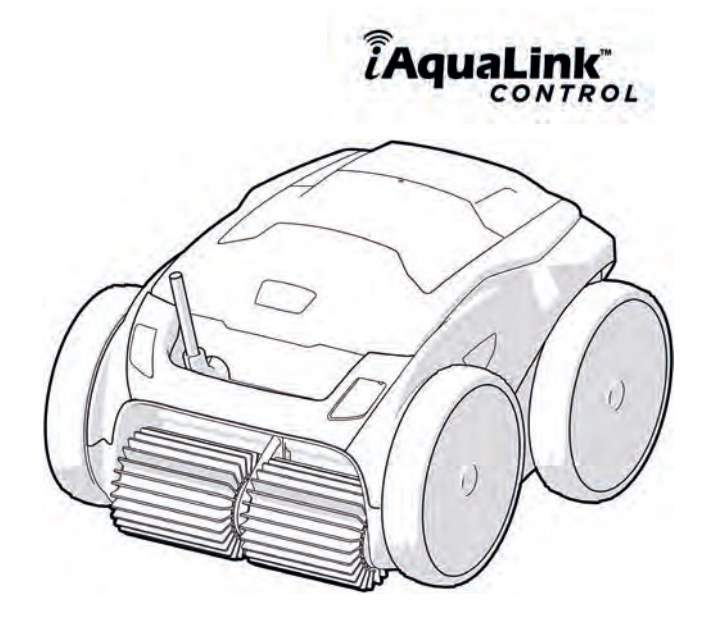

More documents on: www.zodiac.com

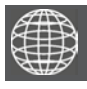

**PT**

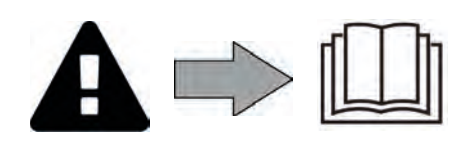

# **AVISOS**

- Antes de qualquer ação sobre o aparelho, é imperativo que tome conhecimento deste manual de instalação e utilização, assim como do documento "Garantias" entregue com o aparelho, sob pena de danos materiais, de lesões graves ou mesmo mortais, assim como da anulação da garantia.
- Conservar e transmitir estes documentos para consulta ao longo da vida do aparelho.
- É proibido distribuir ou modificar este documento por qualquer meio sem a autorização do fabricante.
- O fabricante desenvolve constantemente os seu produtos de forma a melhorar a sua qualidade. As informações contidas neste documento podem ser modificadas sem aviso prévio. **PT**

# **AVISOS GERAIS**

- O incumprimento dos avisos pode causar danos ao equipamento da piscina ou provocar ferimentos graves, ou mesmo a morte.
- Apenas um profissional qualificado nos domínios técnicos correspondentes (eletricidade, hidráulica ou refrigeração), está habilitado a executar a manutenção ou a reparação do aparelho. O técnico qualificado que intervém no aparelho deve utilizar/usar um equipamento de proteção individual (tais como óculos de segurança, luvas de proteção, etc...) para reduzir todo o risco de ferimento que pode ocorrer aquando da intervenção no aparelho.
- Antes de qualquer intervenção no aparelho, certifique-se de se encontra fora de tensão e isolado.
- O aparelho é destinado a um fim específico para piscinas e spas, não deve ser utilizado para nenhum outro uso exceto aquele para o qual foi concebido.
- Este aparelho não está previsto ser utilizado por pessoas (incluindo crianças) cujas capacidades físicas, sensoriais ou mentais sejam reduzidas, ou por pessoas desprovidas de experiência e de conhecimentos, exceto se elas puderam beneficiar, pelo intermédio de uma pessoa responsável pela sua segurança, de uma vigilância ou de instruções prévias relativas à utilização do aparelho. Convém vigiar as crianças para assegurar-se de que não brinquem com o aparelho.
- Este aparelho pode ser utilizado por crianças de pelo menos 8 anos de idade e por pessoas com capacidades físicas, sensoriais ou mentais reduzidas ou desprovidas de experiência ou de conhecimentos, se estas forem corretamente supervisionadas ou se tiverem recebido instruções relativas à utilização do aparelho com toda a segurança e tiverem compreendido os riscos incorridos. A limpeza e a manutenção a cargo do utilizador não devem ser efetuadas por crianças não vigiadas.
- A instalação do aparelho deve ser realizada em conformidade com as instruções do fabricante e no respeito das normas locais e nacionais em vigor. O instalador é responsável pela instalação do aparelho e pelo cumprimento das regulamentações nacionais em matéria de instalação. Em caso algum o fabricante poderá ser considerado responsável no caso do não cumprimento das normas de instalação locais em vigor.
- Para qualquer outra ação diferente da simples conservação pelo utilizador descrita neste manual, o produto deve ser conservado por um profissional qualificado.
- No caso de um mau funcionamento do aparelho: não tentar reparar por si mesmo o aparelho, e contactar um técnico qualificado.
- Consultar as condições de garantia para os valores detalhados de equilíbrio da água, tolerados para o funcionamento do aparelho.
- A desativação, eliminação ou contorno de um dos elementos de segurança integrados ao aparelho anula automaticamente a garantia, assim como a utilização de peças de substituição provenientes de um fabricante terceiro não autorizado.
- Não vaporizar inseticida nem outro produto químico (inflamável ou não) sobre o aparelho, porque esses produtos podem deteriorar a carroçaria e provocar um incêndio.
- Não tocar no ventilador nem nas peças móveis e não inserir objetos ou os seus dedos na proximidade das peças móveis quando o aparelho estiver em funcionamento. As peças móveis podem causar ferimentos graves ou mesmo a morte.

# **AVISOS LIGADOS A APARELHOS ELÉTRICOS**

- A alimentação elétrica do aparelho deve ser protegida por um dispositivo de proteção de corrente diferencial residual (DDR)de 30 mA dedicado, em conformidade com as normas em vigor do país de instalação.
- Não utilizar uma extensão para ligar o aparelho; ligá-lo diretamente a um circuito de alimentação adaptado.
- Antes de qualquer operação, verificar que:

- A tensão de entrada requerida, indicada na placa sinalética do aparelho corresponde efetivamente à tensão de alimentação da rede;

- O dispositivo de alimentação da rede é compatível com as necessidades de eletricidade do aparelho e está corretamente ligado à terra;

- Em caso de funcionamento anormal, ou de emissão de odores do aparelho, pará-lo imediatamente, desligar a sua alimentação e contactar um profissional.
- Antes de qualquer operação de conservação ou de manutenção no aparelho, verificar que este está fora de tensão, completamente desconectado da alimentação elétrica e que qualquer outro equipamento ou acessório conectado ao aparelho está igualmente desconectado do circuito de alimentação.
- Não desligar e ligar o aparelho durante o seu funcionamento.
- Não puxar o cabo de alimentação para o desligar.
- Se o cabo de alimentação estiver deteriorado, deve ser substituído unicamente pelo fabricante, por um representante autorizado ou uma oficina de reparação.
- Não realizar a conservação ou a manutenção do aparelho com as mãos molhadas ou se o aparelho estiver molhado.
- Antes de conectar o aparelho à fonte de alimentação, certificar-se de que o bloco de terminais ou a tomada ao qual o aparelho será conectado está em bom estado e não está deteriorado nem enferrujado.
- Em caso de tempestade, desligar o aparelho para evitar que seja deteriorado pelos raios.

# **ESPECIFICIDADES "Robots limpadores de piscina"**

- O robot foi concebido para funcionar corretamente numa água de piscina cuja temperatura seja compreendida entre 15°C e 35°C.
- Para evitar qualquer ferimento ou danos causados ao robot, não fazer funcionar o robot fora da água.
- Para evitar qualquer risco de ferimento, os banhos são proibidos quando o robot estiver dentro da piscina.
- Não utilizar o robot quando fizer uma cloração de choque na piscina.
- Não deixar o robot sem vigilância durante um período prolongado.

### **AVISO RELATIVO À UTILIZAÇÃO DE UM ROBOT NUMA PISCINA COM REVESTIMENTO EM TELA ARMADA:**

- Antes de instalar o robot, examine atentamente o revestimento da piscina. Se o liner estiver desgastado em certos pontos, não instalar o robot antes de efetuar as reparações necessárias ou fazer substituir o liner por um profissional qualificado. O fabricante não poderá em caso algum ser responsabilizado pelos danos causados ao liner.
- A superfície de certos revestimentos liner com motivos pode desgastar-se rapidamente: os motivos e/ou as suas cores podem ser deteriorados, esmaecer ou desaparecer ao contacto de certos objetos. O desgaste dos revestimentos liner e o esmaecimento dos motivos não envolvem a responsabilidade do fabricante do robot e não são cobertos pela garantia limitada.

# **AVISO RELATIVO À UTILIZAÇÃO DE UM ROBOT NUMA PISCINA EM AÇO INOXIDÁVEL**

• A superfície de certas piscinas em aço inoxidável pode revela-se muito frágil. A superfície destas piscinas pode ser avariada pelo atrito natural de detritos contra o revestimento, causado por exemplo pelas rodas, lagartas ou escovas dos robots, incluídos os robots de piscina elétricos. O desgaste ou as arranhaduras das piscinas em aço inoxidável não envolvem a responsabilidade do fabricante do robot e não são cobertos pela garantia limitada.

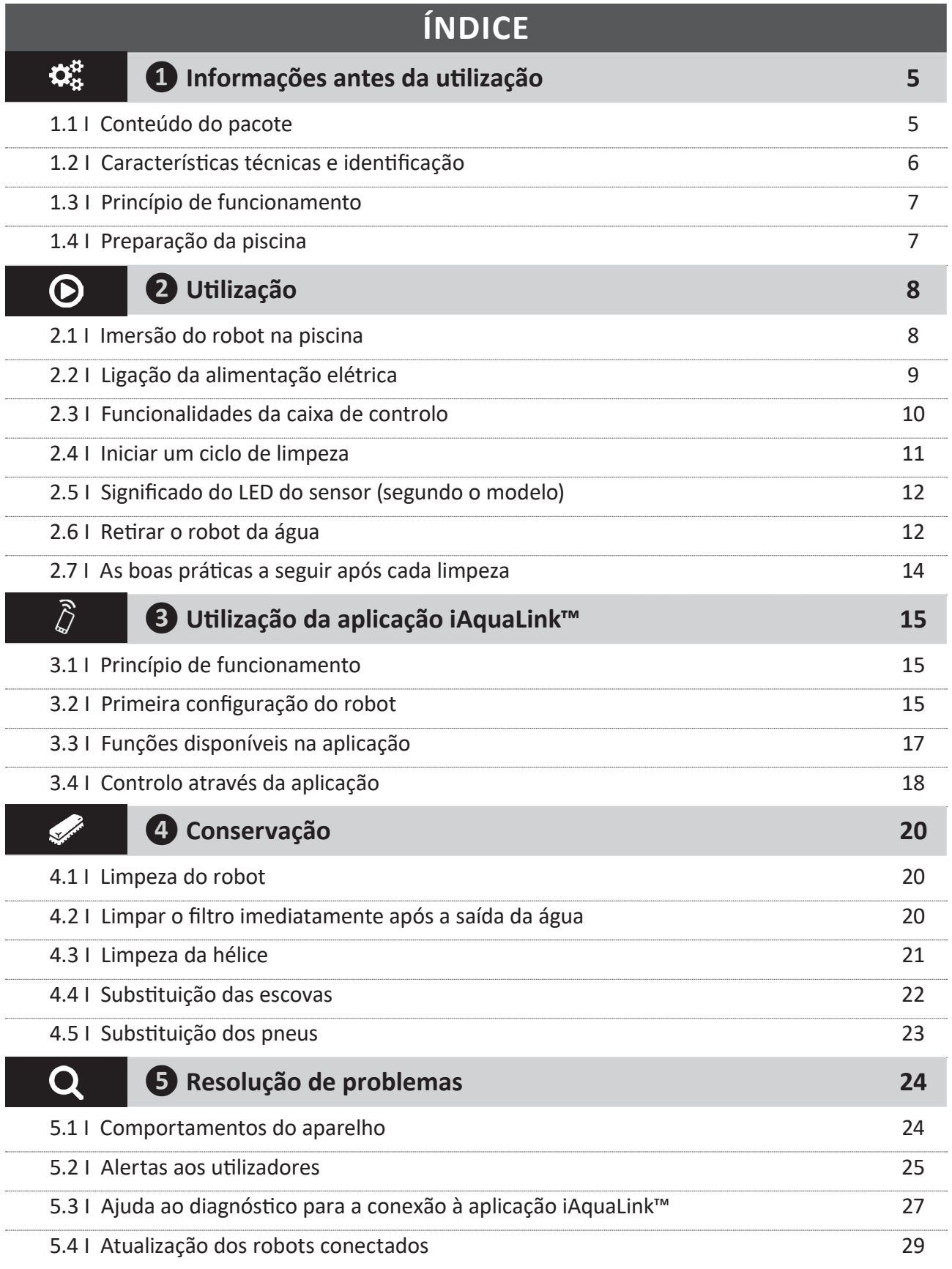

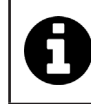

**Conselho: para facilitar o contacto com o seu revendedor**

Anotar as coordenadas do seu revendedor para as encontrar mais facilmente, e completar as informações sobre o "produto" no verso do manual: estas informações ser-lhe-ão pedidas pelo seu revendedor.

# **❶ Informações antes da utilização**

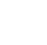

 $\mathbf{Q}^{\text{B}}_{\text{B}}$ 

**1.1 I Conteúdo do pacote**

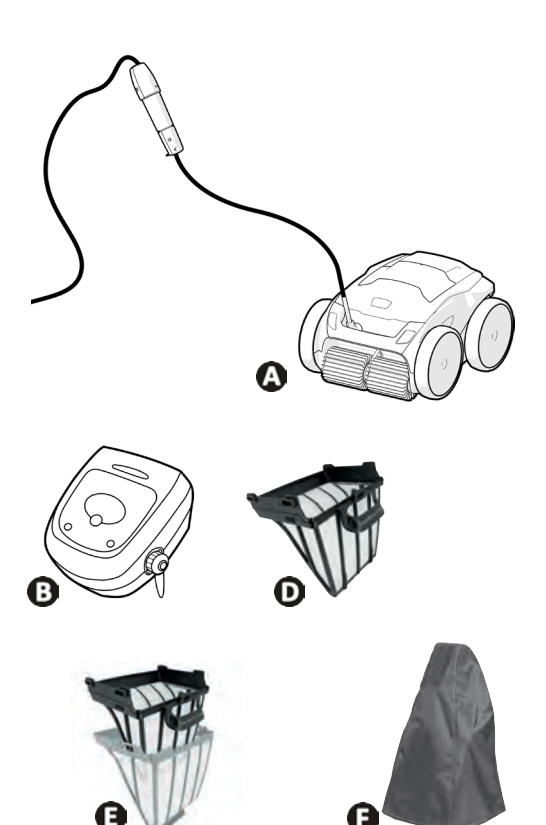

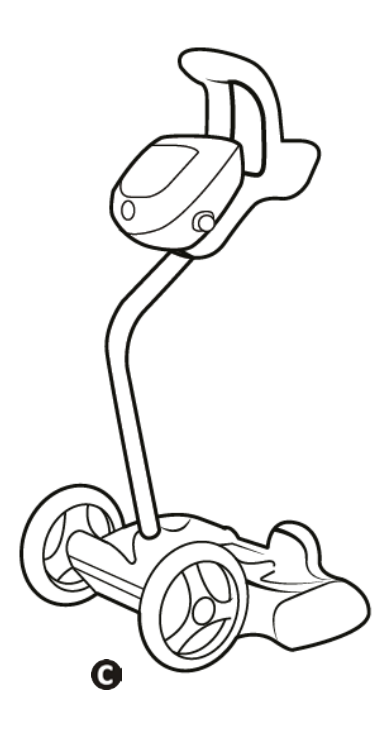

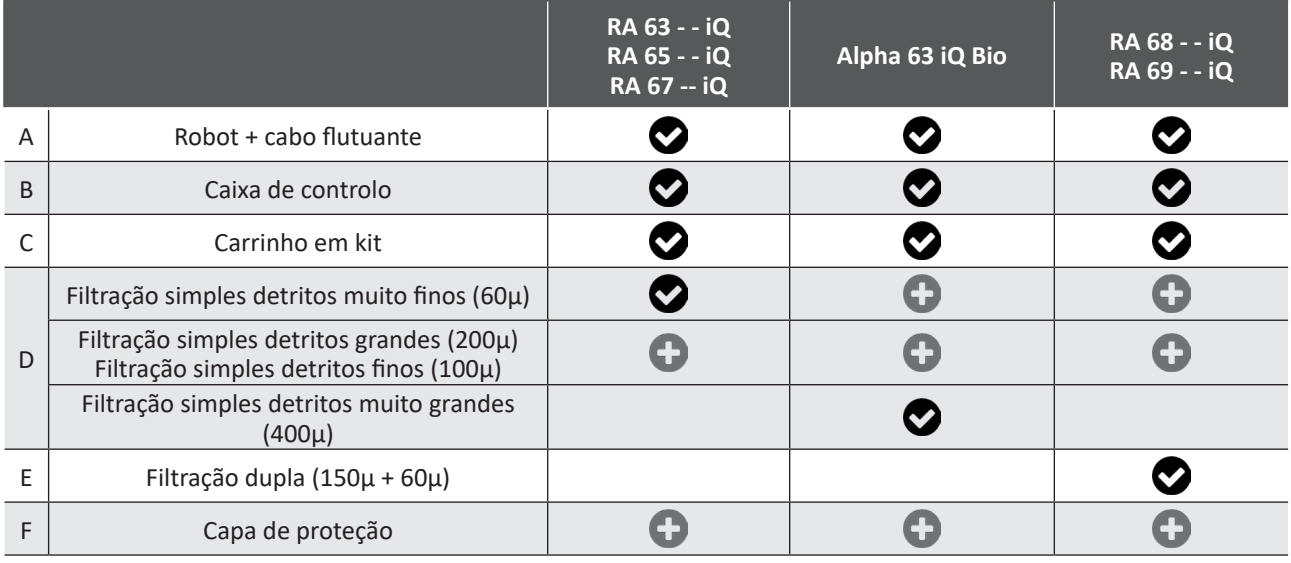

**O**: Fornecido **:** Disponível como opção

# **1.2 I Características técnicas e identificação**

### **1.2.1 Características técnicas**

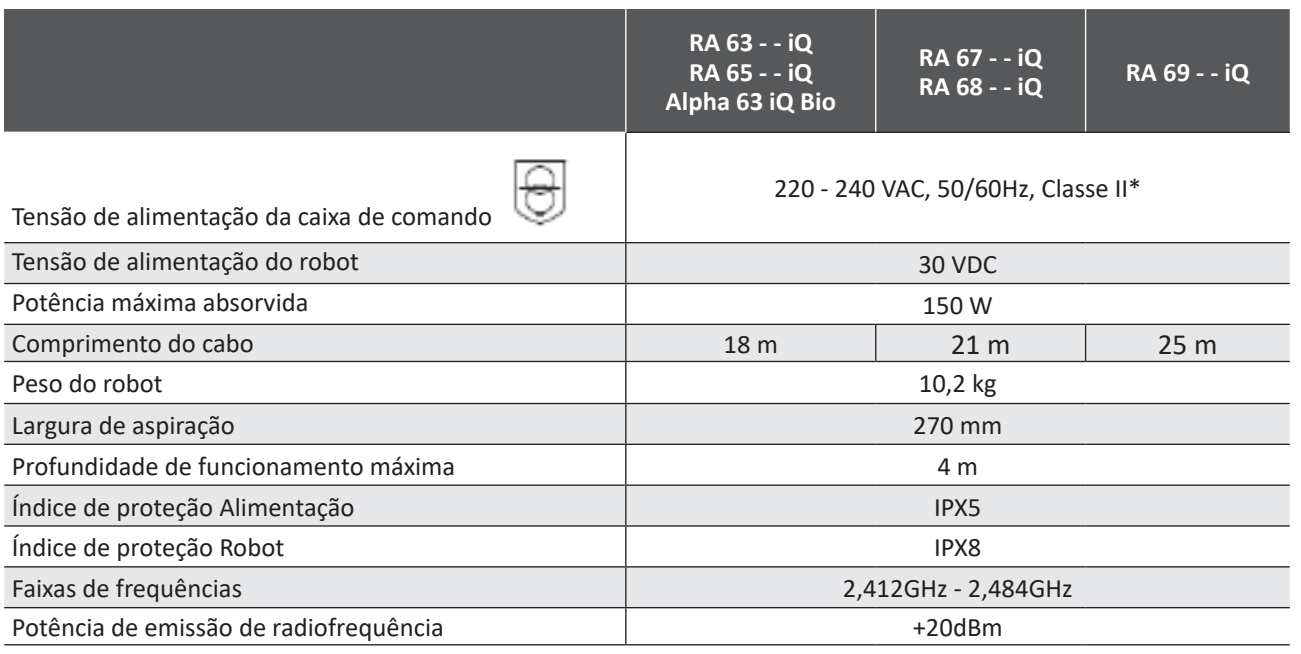

\* Classe II: aparelho que possui uma isolação dupla ou reforçada que não necessita uma ligação à terra.

### **1.2.2 Identificação**

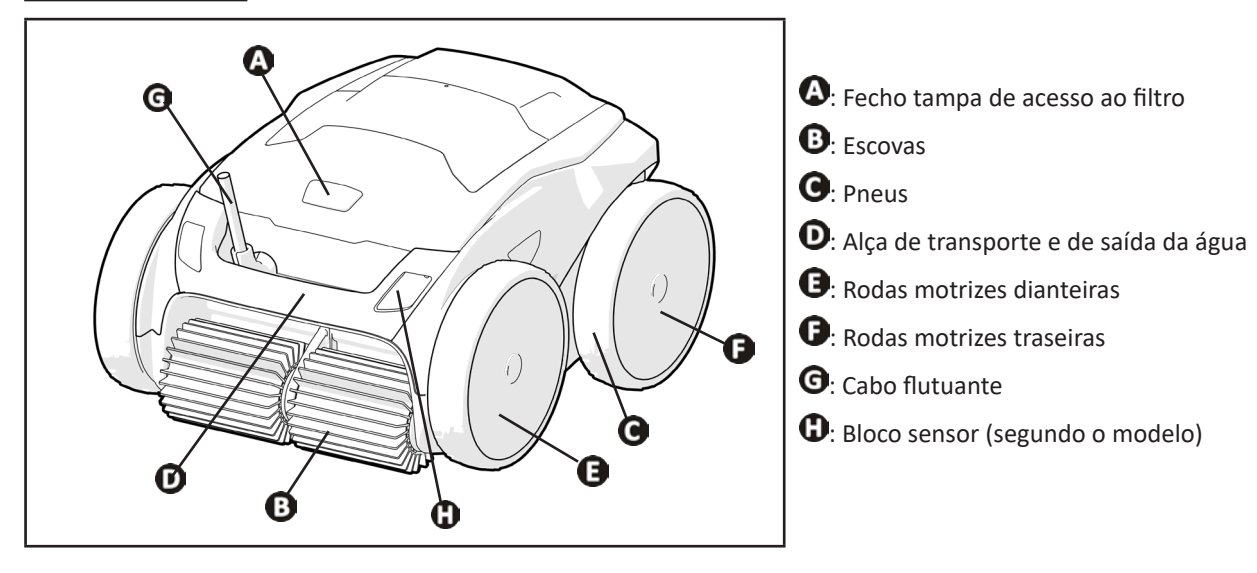

# **1.3 I Princípio de funcionamento**

O robot é independente do sistema de filtração e pode funcionar de maneira autónoma. Basta ligá-lo à rede elétrica. Ele encontra o melhor caminho para se deslocar de forma a limpar as zonas da piscina para as quais foi concebido (segundo o modelo: fundo, paredes, linha de água). Os detritos são aspirados e armazenados no filtro do robot. O robot de limpeza pode ser utilizado:

- através da caixa de controlo, fornecida com o robot,

- ou graças a um smartphone ou tablet compatível com a aplicação iAquaLink™ (ver § "❸ Utilização da aplicação iAquaLink™")

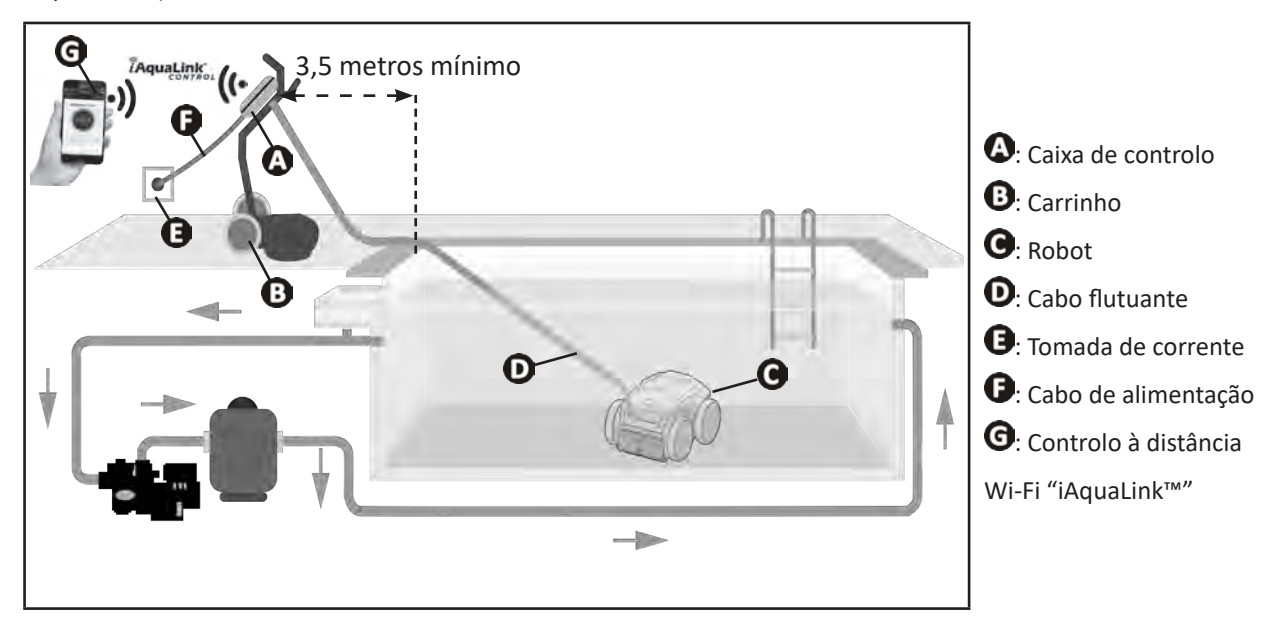

### **1.4 I Preparação da piscina**

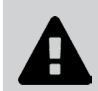

**• Este produto destina-se a uma utilização em piscinas instaladas de maneira permanente. Não deve ser utilizado em piscinas desmontáveis. Uma piscina permanente é construída no solo ou sobre o solo e não pode ser facilmente desmontada e guardada.**

• O aparelho deve funcionar numa água de piscina cuja qualidade seja a seguinte:

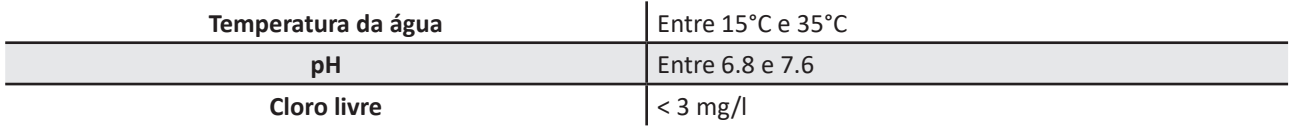

- Quando a piscina está suja, nomeadamente aquando da colocação em serviço, retirar os detritos muito grandes utilizando uma rede para otimizar as performances do aparelho.
- Retirar termómetros, brinquedos e outros objetos que poderiam danificar o aparelho.

# **❷ Utilização**

## **2.1 I Imersão do robot na piscina**

 $\odot$ 

- Estender todo o comprimento do cabo ao lado da piscina para evitar o enrolamento do cabo durante a imersão (ver imagem $\mathbf{0}$ ).
- Colocar-se no centro do comprimento da piscina para a imersão do robot (ver imagem  $\bigcirc$ ). A deslocação do robot será otimizada e o enredamento do cabo reduzido.
- Mergulhar o robot verticalmente na água (ver imagem  $\mathbf{\Theta}$ ).
- Movê-lo ligeiramente em todas as direções para que o ar contido no robot se escape (ver imagem  $\mathbf{O}$ ).
- É indispensável que o aparelho desça sozinho e se pouse no fundo da piscina. Durante a sua imersão, o robot arrasta consigo o comprimento de cabo necessário na piscina (ver imagem $\Theta$ ).

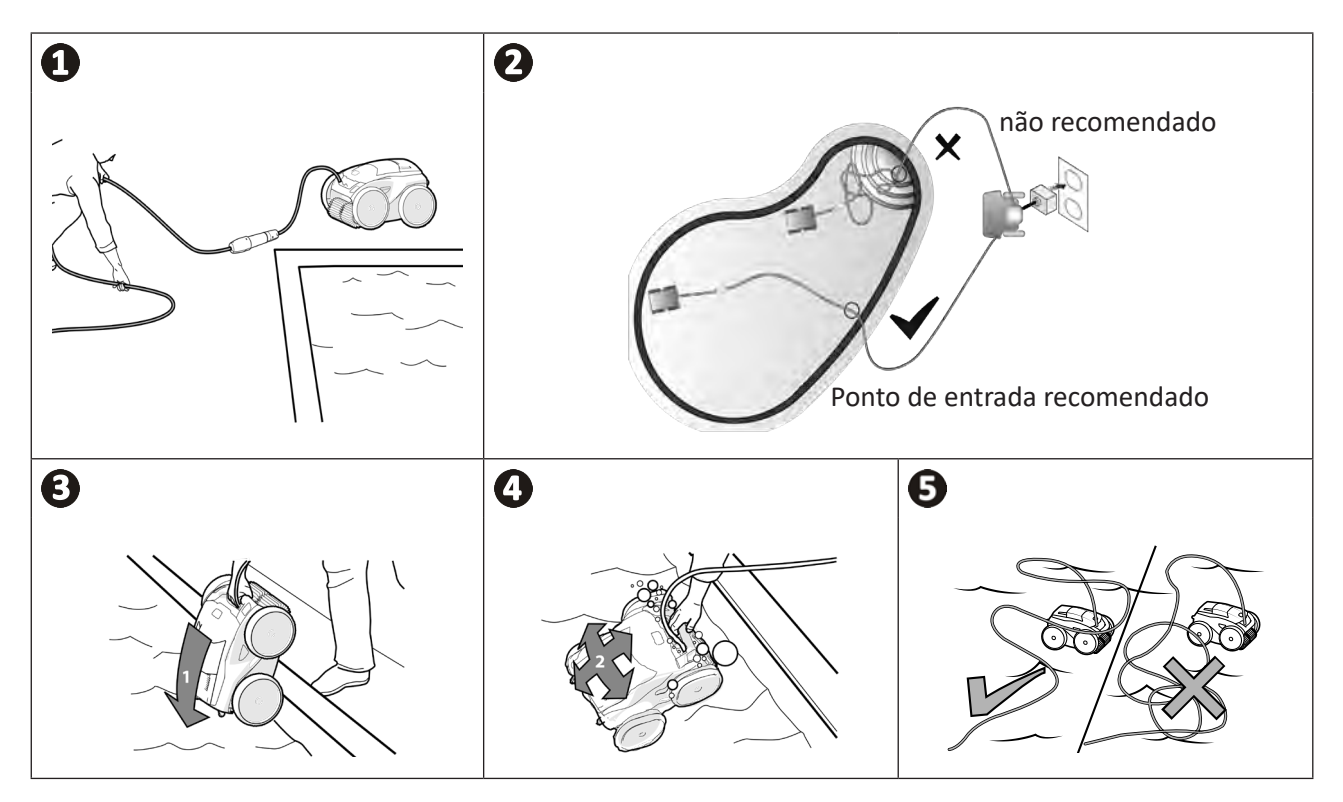

# **2.2 I Ligação da alimentação elétrica**

**Para evitar qualquer risco de eletrocussão, incêndio ou ferimento grave, queira respeitar as seguintes instruções:**

- **• É proibido utilizar uma extensão elétrica para a ligação à caixa de controlo.**
- **• Certificar-se de que a tomada esteja sempre facilmente acessível e ao abrigo da chuva e de salpicos.**
- - **• A caixa de controlo é à prova de salpicos, mas não deve ser imersa na água ou em qualquer outro líquido. Não deve ser instalada num lugar inundável; afastá-la de pelo menos 3,5 metros da borda da piscina e evitar expô-la diretamente ao sol.**
	- **• Posicionar a caixa de controlo à proximidade da tomada elétrica.**
- $\bullet$  Desaparafusar a tampa de proteção (ver imagem  $\bullet$ ).
- Conectar o cabo flutuante à caixa de controlo e bloquear a tomada aparafusando somente o anel no sentido horário (risco de danificar o cabo flutuante) (ver imagem  $\mathbf{Q}$ ).
- $\bullet$  Certificar-se de que o conector esteja bem afundado para que não haja intrusão de água (ver imagem  $\bigcirc$ ).
- Conectar o cabo de alimentação (ver imagem  $\bigcirc$ ). Ligar obrigatoriamente a caixa de controlo a uma tomada elétrica protegida por um dispositivo de proteção de corrente diferencial residual de 30 mA no máximo **(no caso de dúvida, contactar um técnico qualificado).**

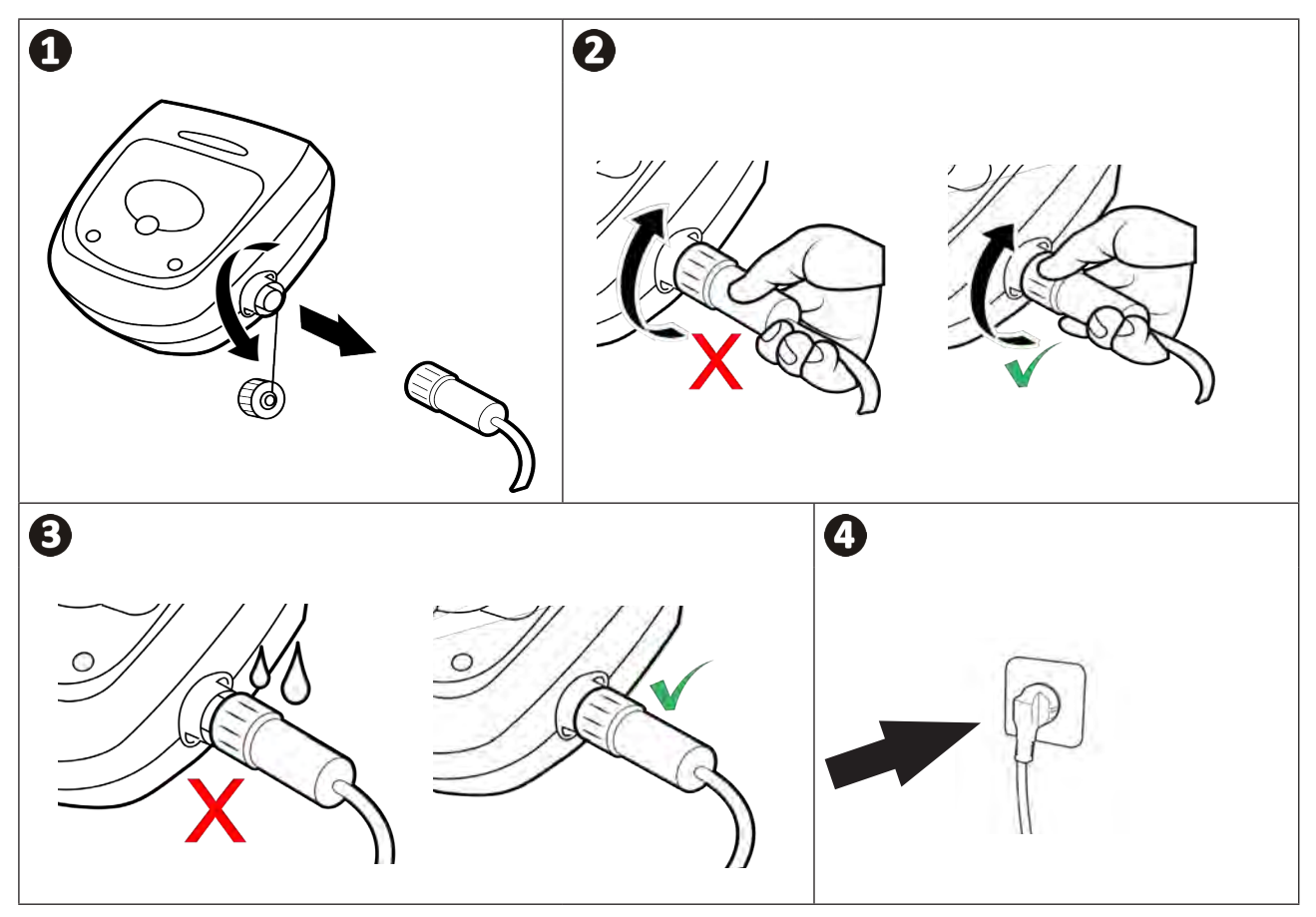

# **2.3 I Funcionalidades da caixa de controlo**

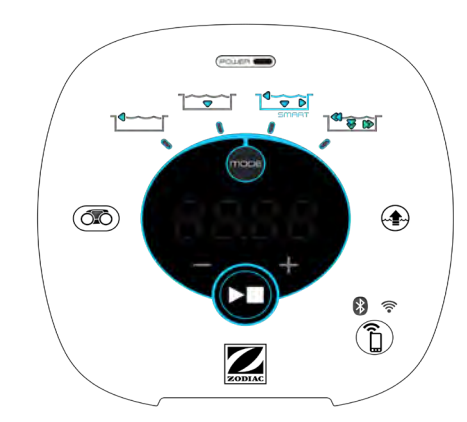

*Exemplo de um painel de controlo (funcionalidades diferentes segundo o modelo)*

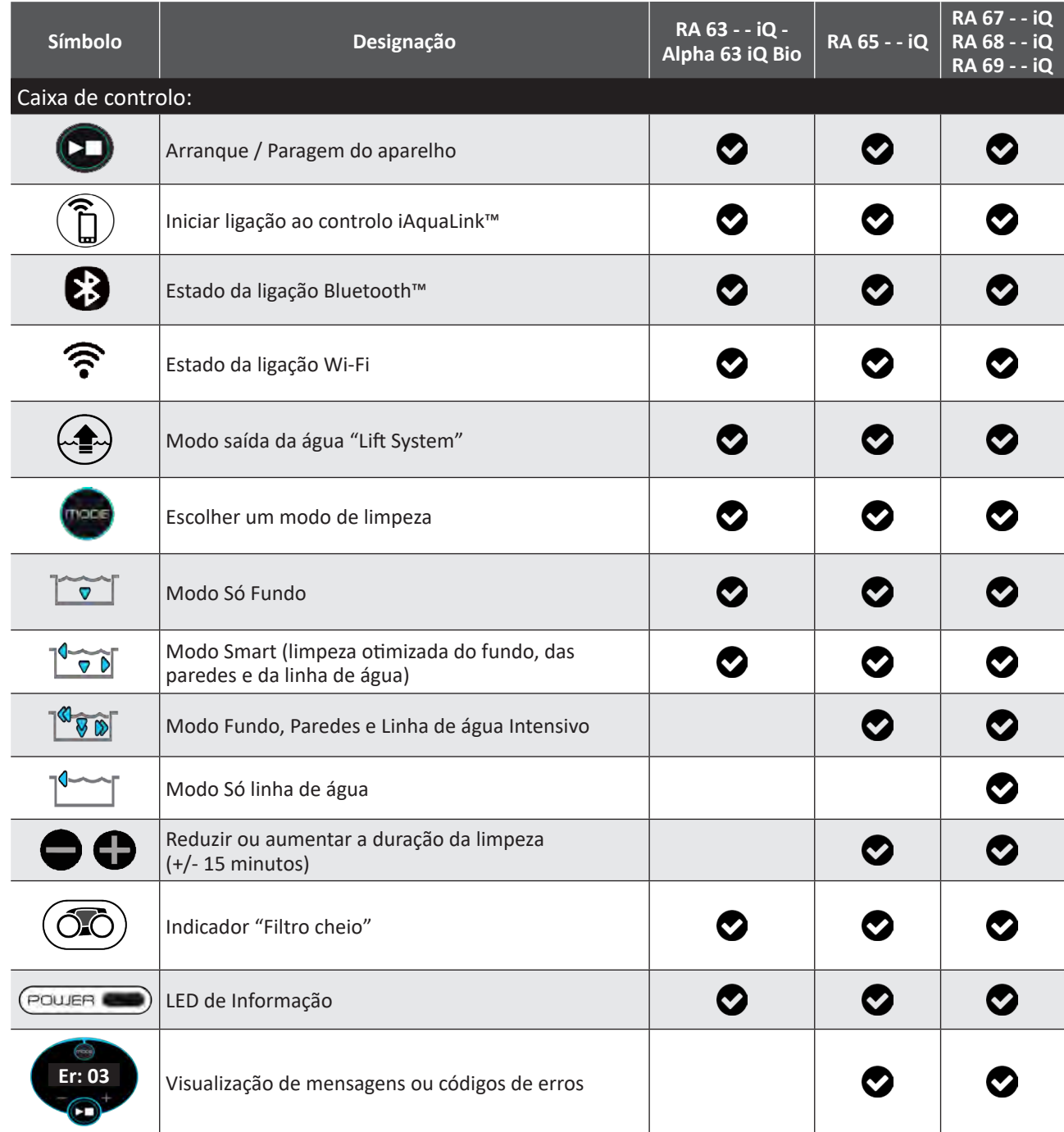

# **2.4 I Iniciar um ciclo de limpeza**

**Para evitar qualquer risco de ferimento ou dano material, queira respeitar as seguintes instruções: • Banhos são proibidos quando o robot estiver dentro da piscina.**

- **• Não utilizar o aparelho se efetuar uma cloração choque na piscina, aguardar que o teor de cloro tenha atingido o valor recomendado antes de imergir o robot.**
- **• Não utilizar o aparelho se a cobertura deslizante estiver fechada.**
- Quando a caixa de controlo está sob tensão, os símbolos acendem-se para indicar:
	- A ação em curso
	- A seleção de limpeza
	- Uma conservação necessária
- A caixa de controlo coloca-se em stand-by no fim de 5 minutos, o ecrã e os LED apagam-se. Basta premir uma tecla para sair do modo stand-by. A colocação em stand-by não para o funcionamento do aparelho se este estiver em curso de limpeza.

### **2.4.1 Seleção do modo de limpeza**

- Por predefinição, o modo de limpeza pré-selecionado é o **modo Smart** (limpeza do fundo, das paredes, da linha de água durante um tempo otimizado em função das dimensões da piscina).
- O primeiro ciclo em modo Smart lançado é um ciclo durante o qual o robot efetua um reconhecimento da piscina ao mesmo tempo que a limpa durante um ciclo de 2h30. Durante este primeiro ciclo, a caixa de controlo exibe **"AUTO / 2h30"** (segundo os modelos). No fim deste ciclo, o tempo ideal é calculado. Não interromper o 1° ciclo SMART.
- Este tempo ótimo é então registado e torna-se o tempo de limpeza predefinido para os próximos ciclos lançados em modo Smart. A caixa de comando exibe então o tempo ideal calculado.
- Para reiniciar o modo Smart, premir de forma contínua durante 5 segundos o botão (**IZE**). Iniciar um novo ciclo em modo Smart para que o robot recalcule o tempo de limpeza ótimo.
- É possível modificar o modo de limpeza antes do arranque do aparelho ou durante o funcionamento do aparelho. O novo modo será lançado instantaneamente e a contagem do tempo restante do ciclo anterior anulada.
- Premir :
	- **Modo só fundo:**
	- **Modo Smart (Limpeza otimizada do fundo, das paredes e da linha de água):**
	- **Modo fundo, paredes e linha de água Intensivo:**  $\sqrt[8]{\mathcal{G}(\mathcal{G})}$  (segundo o modelo)
	- **Modo só linha de água:** (segundo o modelo)
- 

**Premir**  $\Box$  para iniciar o ciclo de limpeza.

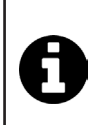

#### **Conselho: melhorar a performance da limpeza**

No início da temporada dos banhos, iniciar vários ciclos de limpeza em modo só fundo (após ter retirado os detritos grandes com uma rede).

Uma utilização regular do robot de limpeza (sem exceder 3 ciclos por semana) permitir-lhe-á usufruir de uma piscina sempre limpa e o filtro será menos entupido.

### **2.4.2 Ajustar a duração da limpeza (segundo o modelo)**

• É possível reduzir ou aumentar o tempo de limpeza do ciclo selecionado ou em curso:

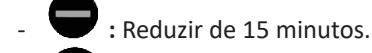

: Aumentar de 15 minutos.

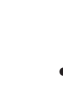

# **2.5 I Significado do LED do sensor (segundo o modelo)**

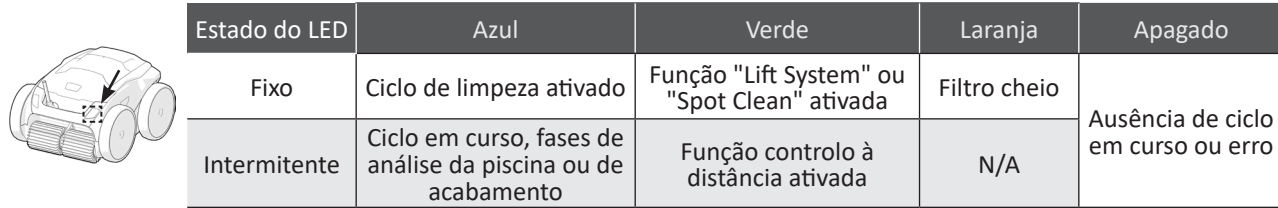

### **2.6 I Retirar o robot da água**

### **• Para não danificar o material, utilizar exclusivamente a pega para retirar o aparelho da água.**

### **2.6.1 Modo automatizado "LIFT SYSTEM"**

A função "Lift System" foi concebida para facilitar a saída da água do robot. Ela pode ser ativada a qualquer momento, durante ou no fim de um ciclo de limpeza.

- Se necessário, dirigir o robot para a parede desejada mantendo premido o botão  $\leftrightarrow$ , o robot gira. Quando estiver diante da parede desejada, soltar o botão. O robot avança em direção da parede (ver imagem  $\bigcirc$ ).
- Ou exercer simplesmente uma pressão breve no botão  $\leftrightarrow$  para fazê-lo avançar para a parede situada à sua frente (ver imagem  $\mathbf{O}$ ).
- O robot sobe a parede e permanece na linha de água (ver imagem  $\mathbf{Q}$ ).).
- Utilizar a pega para removê-lo completamente da água. O robot expulsa a água por um jato traseiro para tornar-se mais leve (ver imagem  $\mathbf{\Theta}$ ).

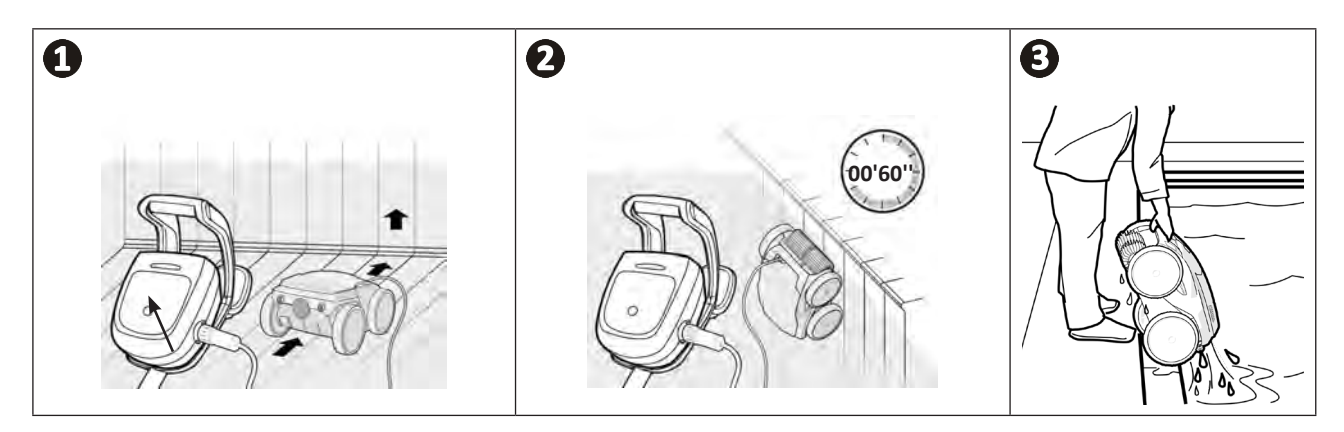

### **2.6.2 Manualmente**

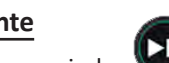

- 2.b.2 Ivianuamiento<br>• Parar o aparelho premindo
- Aproximar o robot da borda da piscina puxando ligeiramente o cabo flutuante.
- Desde que possível, segurar o robot pela pega e retirá-lo lentamente da piscina para que a água contida no seu interior seja evacuada (ver imagem  $\bigoplus$  e  $\bigodot$ ).

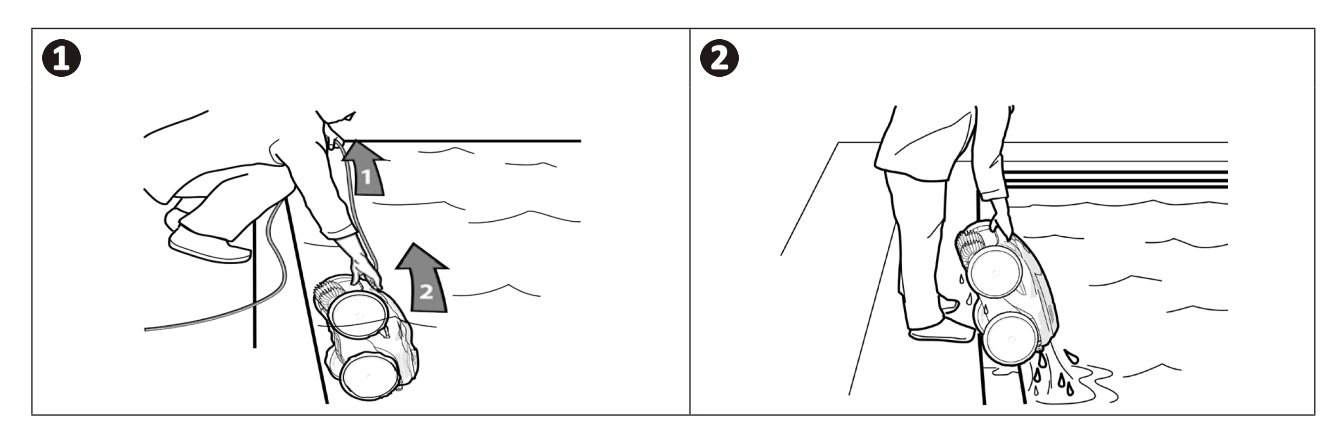

# **2.7 I As boas práticas a seguir após cada limpeza**

### **2.7.1 Limpar o filtro imediatamente após a saída da água**

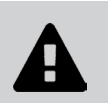

**• A performance do aparelho pode diminuir se o filtro estiver cheio ou sujo. • Limpar o filtro com água limpa logo após ter sido retirado da água após cada ciclo de limpeza, sem esperar que os detritos sequem.**

• Após cada ciclo de limpeza, seguir as etapas de limpeza do filtro, **ver § "4.2 I Limpar o filtro imediatamente após a saída da água".**

#### **2.7.2 Estender o cabo para limitar o seu enrolamento**

O comportamento do aparelho é fortemente afetado pelo enrolamento do cabo. Um cabo corretamente desenrolado favorecerá uma melhor cobertura da piscina.

• Desenrolar o cabo e estendê-lo ao sol para que recupere a sua forma inicial.

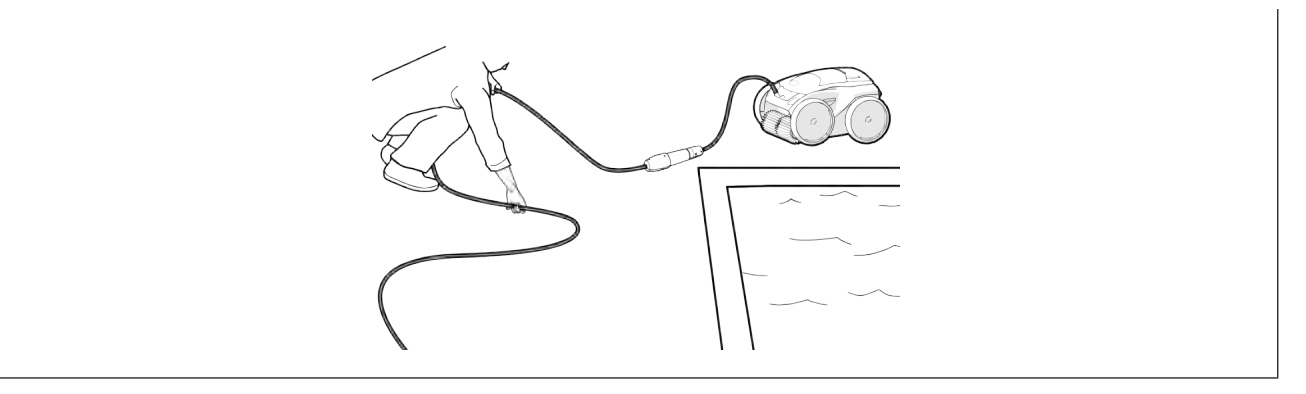

### **2.7.3 Armazenamento do robot e do cabo**

- Reaparafusar o tampão de proteção após ter desconectado o cabo flutuante da caixa de controlo.
- Colocar o robot na posição vertical no lugar previsto no carrinho (segundo o modelo) para que seque rapidamente. Enrolar o cabo cuidadosamente e dispô-lo na pega do carrinho (ver imagem  $\mathbf{O}$ ).
- Armazenar todos os elementos ao abrigo do sol, da humidade, de intempéries, assim como de qualquer projeção de água. Uma capa de proteção está disponível como opção (ver imagem  $\mathbf{Q}$ ).

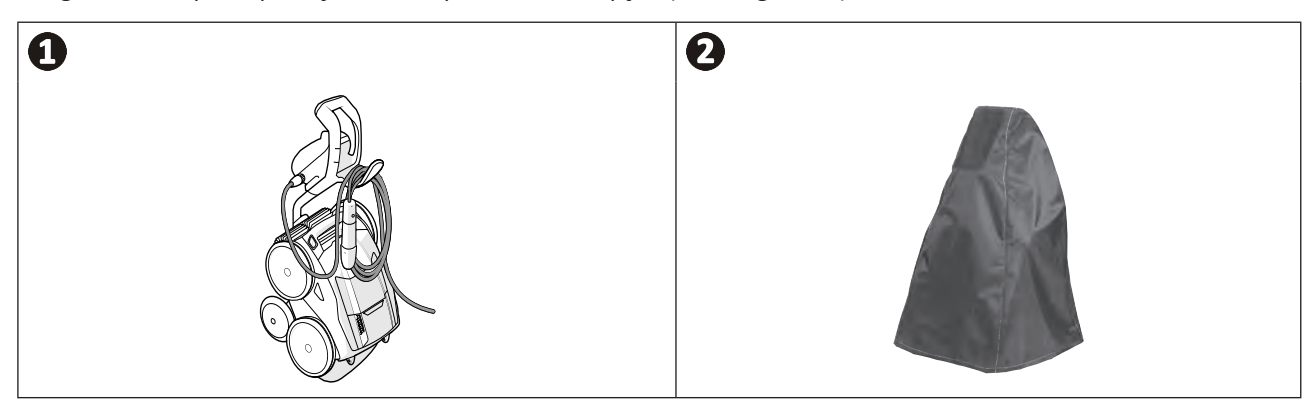

# **❸ Utilização da aplicação iAquaLink™**

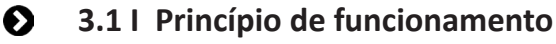

 $\widehat{D}$ 

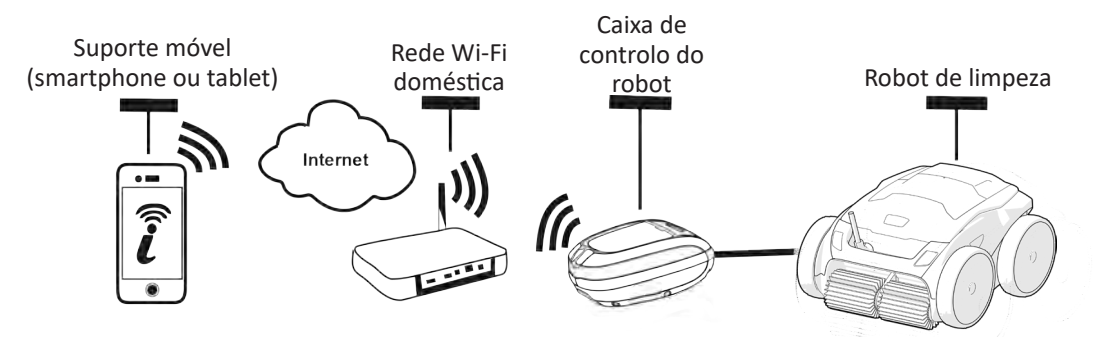

A aplicação iAquaLink™ está disponível nos sistemas iOS e Android.

Com a aplicação iAquaLink™ o robot pode ser controlado a partir de qualquer lugar, a qualquer momento, e beneficia de funções avançadas, como funções de programação suplementares e de ajuda ao diagnóstico.

### **3.2 I Primeira configuração do robot**

**Antes de começar a instalação da aplicação, ter o cuidado de:**

- **• Ligar a caixa de controlo a uma tomada elétrica,**
- **• Mergulhar o robot na piscina,**
- **• Utilizar um smartphone ou tablet equipado com Wi-Fi,**
- **• Utilizar uma rede Wi-Fi com um sinal suficientemente potente para a conexão com a caixa de controlo do robot: O sinal Wi-Fi deve poder ser captado no lugar onde o robot é utilizado. Se não for o caso, utilizar uma solução técnica que permita ampliar o sinal existente.**
- **• Ter ao alcance a senha da rede Wi-Fi doméstica.**

• Carregar a aplicação iAquaLink™ disponível no App Store (iOS) ou no Google Play Store (Android).

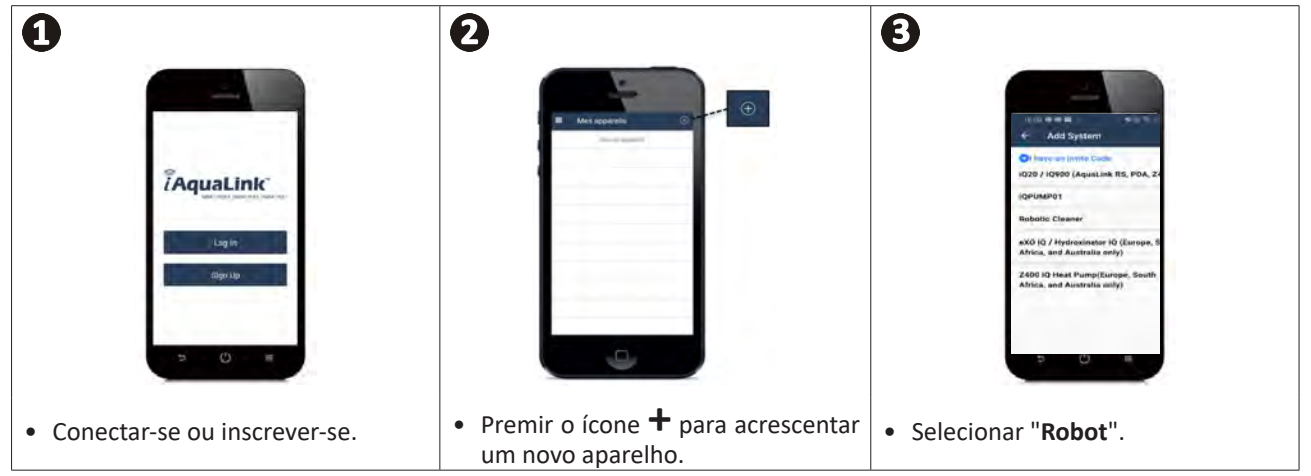

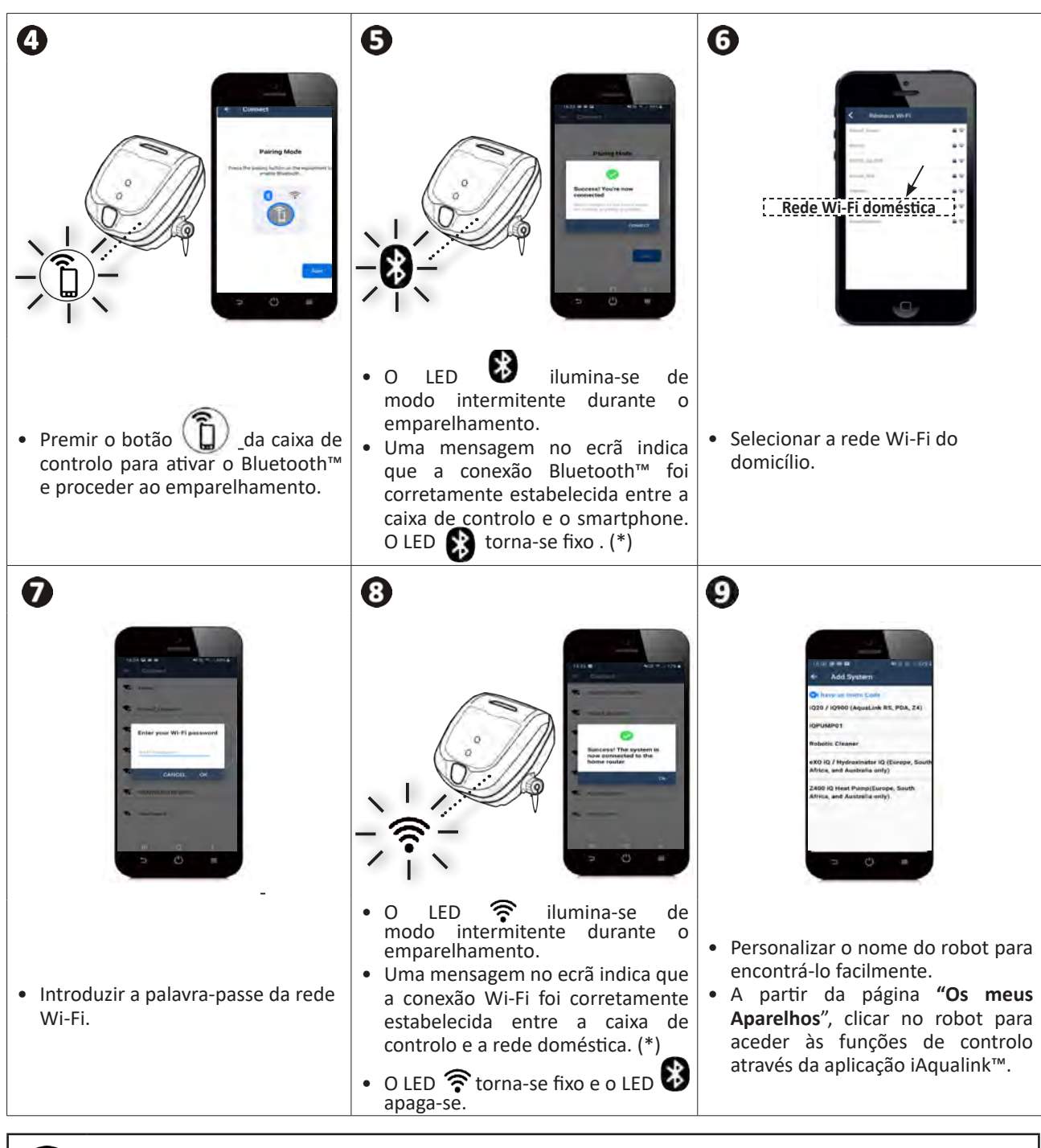

**PT**

(\*): Se uma mensagem de erro aparecer ou se a conexão não se fizer, referir-se ao quadro § "5.3 I Ajuda ao diagnóstico para a conexão à aplicação iAquaLink™".

# **3.3 I Funções disponíveis na aplicação**

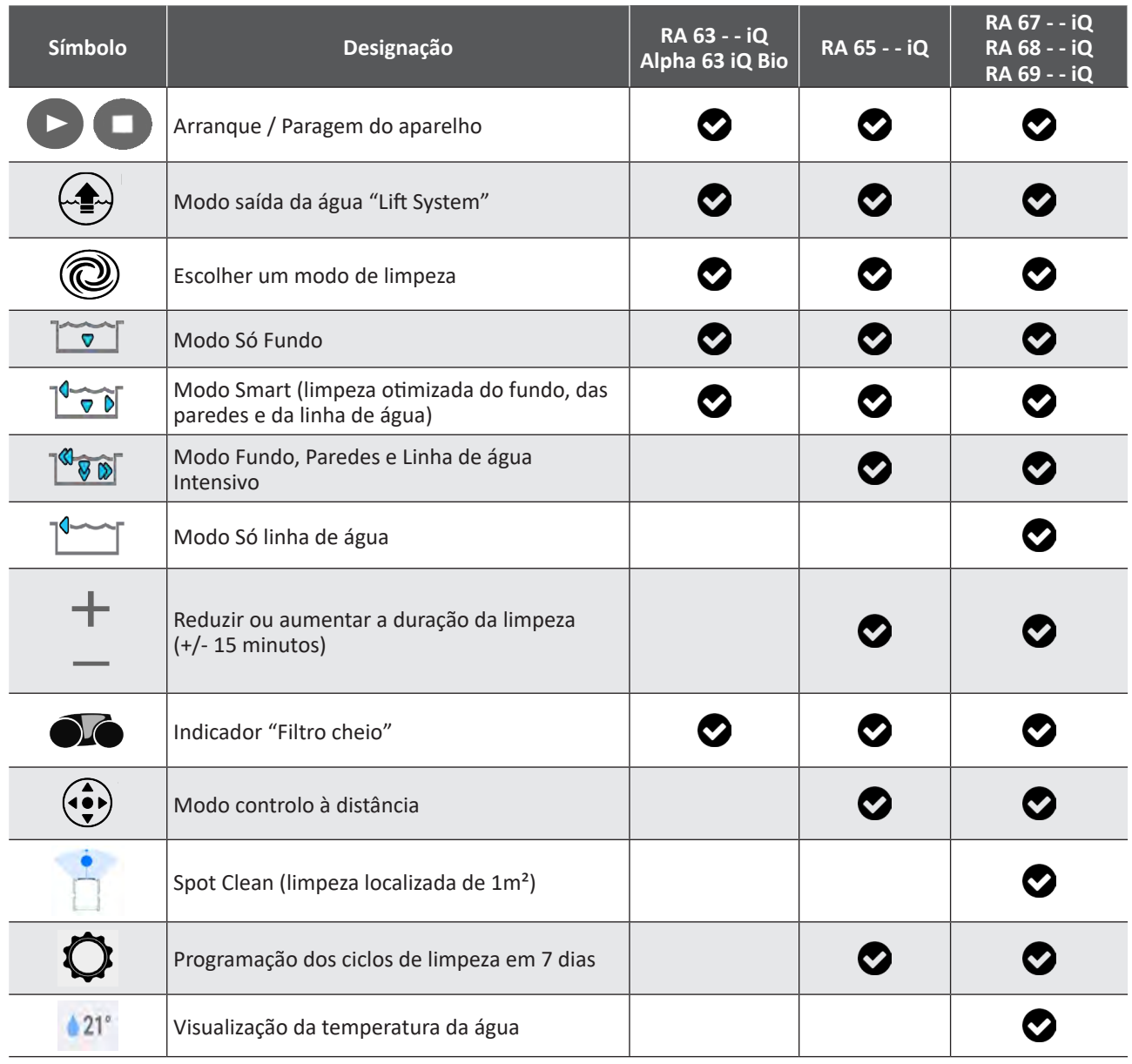

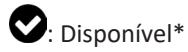

*\*as funções podem evoluir segundo as atualizações da aplicação.*

# **3.4 I Controlo através da aplicação**

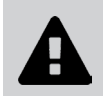

**Antes de programar o robot com a aplicação, certificar-se de: • Ligar a caixa de controlo a uma tomada elétrica, • Mergulhar o robot na piscina.**

### **3.4.1 Programar e controlar os ciclos de limpeza**

A partir da aplicação:

- **• Iniciar, parar a limpeza;**
- **• Consultar o tempo de limpeza restante** do ciclo em curso (visualização em horas e minutos);
- **• Aumentar, reduzir o tempo de limpeza** por sequências de 15 minutos (segundo o modelo);
- **• Seleção dos modos pré-registados de limpeza**

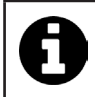

• O novo modo de limpeza será ativado na limpeza em curso e em todos os próximos ciclos. • A duração do ciclo de limpeza pode variar em função dos parâmetros definidos.

- **• Programar os ciclos de limpeza (dias e horas)** (segundo o modelo): Ciclos de limpeza podem ser programados de maneira recorrente, apenas uma programação por dia é possível;
- **• Consultar a temperatura da água** da piscina durante o ciclo de limpeza (segundo o modelo);

O robot em funcionamento mede a temperatura da água.

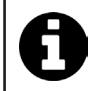

• Quando o robot está no fundo da piscina é normal constatar uma diferença entre a temperatura medida pelo robot e a medida por um termómetro colocado na superfície da piscina, ou medida por outro aparelho.

### **3.4.2 Ajuda à saída da água do robot "Função Lift System"**

**• Ativar a função Lift System unicamente se o robot estiver ao alcance da vista.**

- A partir da aplicação, premir  $\left(\sqrt{2}x\right)$  para utilizar a função Lift System (ver § "2.6.1 Modo automatizado "LIFT **SYSTEM""**).
- Premir as setas direcionais para fazer pivotar o robot para a direita ou a esquerda.
- Quando o robot estiver diante da parede desejada, premir o botão para fazê-lo avançar até esta.

### **3.4.3 Modo controlo à distância (segundo o modelo)**

O robot pode ser dirigido utilizando o seu smartphone ou tablet como um controlo à distância.

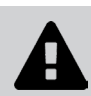

**• Ativar o comando à distância apenas se o robot estiver ao alcance.**

**• Para conduzir le robot,** é possível utilizar 2 modos (segundo o equipamento):

**"Modo Joystick":** Pressionar os ícones para mover o robot **para a frente, para trás,** e para virar para a **esquerda ou a direita.**

**"Kinetic mode":** Controle o robot inclinando o dispositivo móvel **para cima** (movimento para trás), **para baixo** (movimento para a frente), **para a esquerda** (vire à esquerda), **para a direita** (vire à direita)**.** 

**• Para efetuar uma limpeza localizada,** utilizar a função **"Limpeza localizada"** (segudo o modelo)**:** quando esta função é ativada, o robot limpa a zona à sua frente sobre 1m².

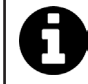

• Se o tempo de resposta do robot for relativamente longo após uma ação pedida na aplicação, verificar o sinal da rede Wi-Fi, **ver § "3.2 I Primeira configuração do robot".**

### **3.4.4 Mensagens de erro**

• Se um erro for detetado, um símbolo de advertência será visualizado  $\blacktriangle$ 

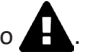

Premir o símbolo de advertência para visualizar as soluções de resolução do problema, **ver § "5.2 I Alertas aos utilizadores".**

Premir **Apagar Erro** se julgar que resolveu o problema, ou selecionar **OK** se desejar deixar o robot em modo erro e diagnosticar o problema ulteriormente.

### **3.4.5 Menu Parâmetros**

A qualquer momento, é possível modificar certos parâmetros de configuração premindo o ícone **Definições.**

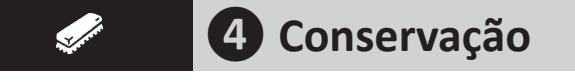

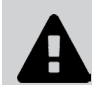

**Para evitar lesões graves: • Desligar eletricamente o robot.**

# **4.1 I Limpeza do robot**

- O aparelho deve ser limpo regularmente com água limpa ou ligeiramente adicionada de sabão. Não utilizar solvente.
- Enxaguar abundantemente o aparelho com água limpa.
- Não deixar o seu aparelho secar em pleno sol à beira da piscina.

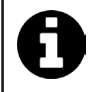

**Conselho: substituir o filtro e as escovas a cada 2 anos** É recomendado substituir o filtro e as escovas a cada 2 anos para preservar a integridade do aparelho e garantir o seu nível ótimo de performance.

### **4.2 I Limpar o filtro imediatamente após a saída da água**

• Em caso de entupimento do filtro, limpá-lo com uma solução ácida (vinagre branco por exemplo). É recomendado fazê-lo pelo menos uma vez por ano, porque o filtro entope se não for utilizado durante vários meses (período de invernação).

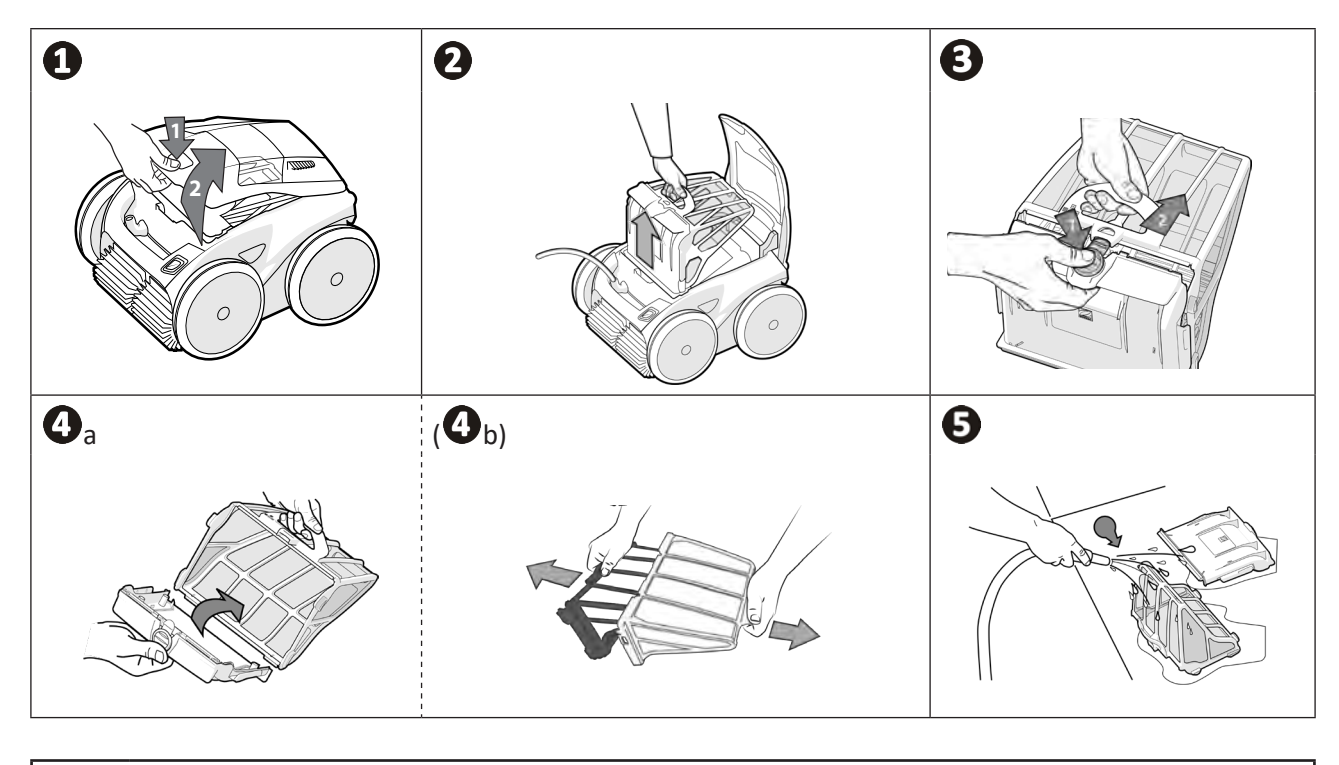

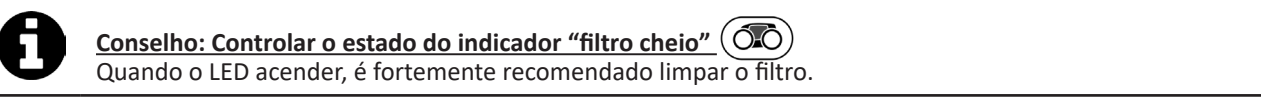

# **4.3 I Limpeza da hélice**

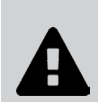

**Para evitar lesões graves:**

- **• Desligar eletricamente o robot.**
- **• Usar obrigatoriamente luvas para a conservação da hélice .**
- Desaparafusar o parafuso da grelha (ver imagem  $\mathbf{O}$ ).
- Retirar a grelha (ver imagem  $\mathbf{Q}$ ).
- Retirar a guia de fluxo com precaução (ver imagem  $\mathbf{\Theta}$ ).
- Para retirar a hélice, equipar-se com luvas e manter com precaução a extremidade da hélice para a empurrar (ver imagem $\mathbf{Q}$ ).
- Retirar todos os detritos (cabelos, folhas, seixos,...) que poderiam bloquear a hélice.

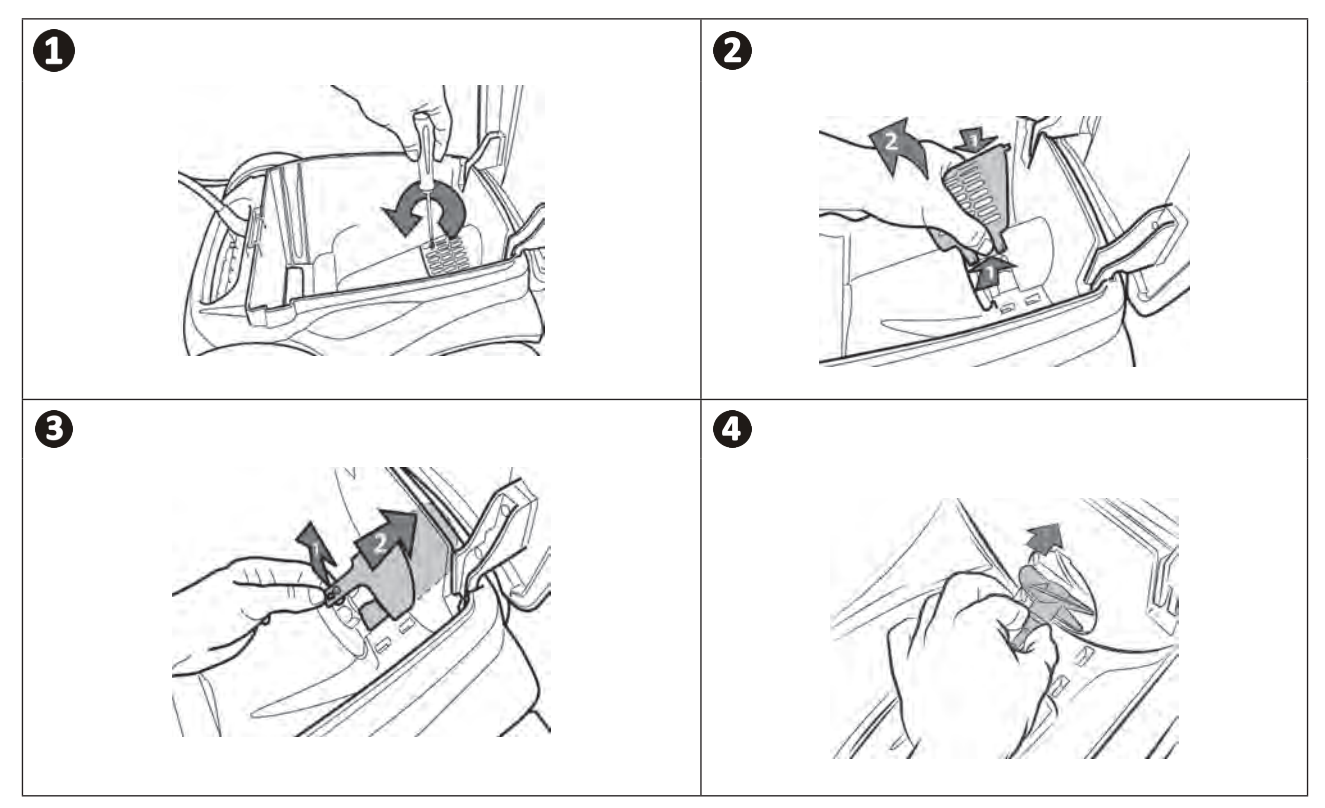

# **4.4 I Substituição das escovas**

### **As escovas estão gastas?**

• Substituir as escovas se os indicadores de desgaste estiverem neste caso  $\mathbf{\odot}$ :

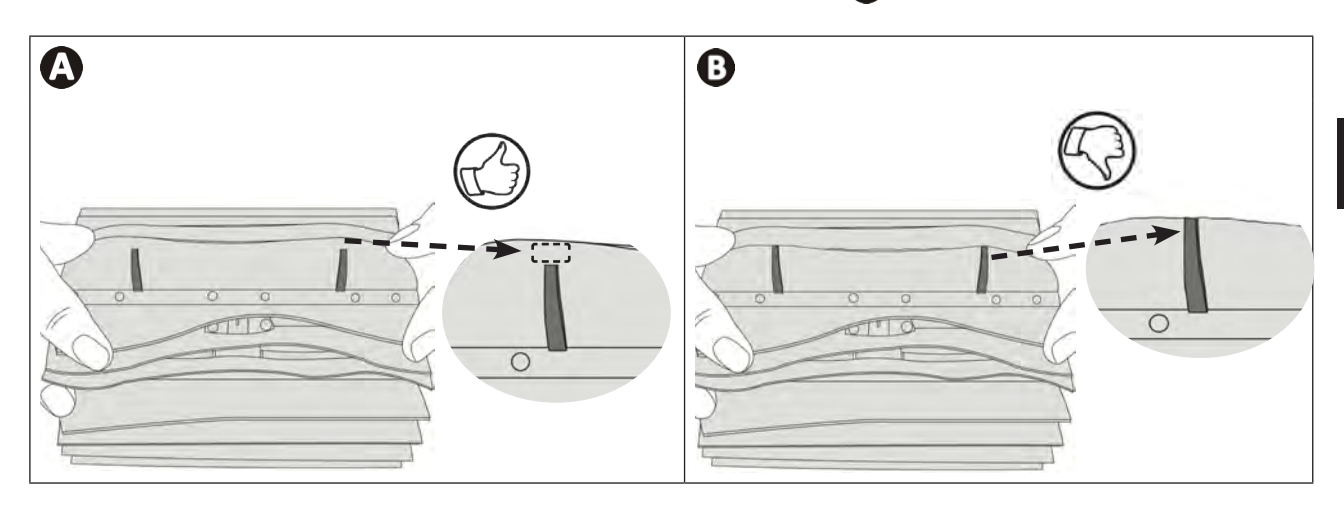

#### **Retirar as escovas usadas**

• Remover as abas dos orifícios em que estão fixadas, e retirar as escovas.

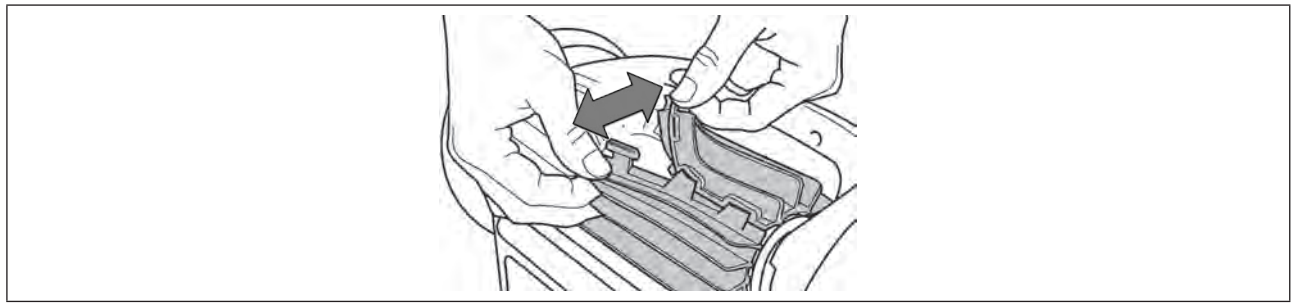

### **Posicionar as novas escovas**

- Comece por ajustar o lado sem abas sob o suporte de escova (ver imagem  $\mathbf{O}$ ).
- Enrolar a escova em torno do seu suporte e inserir as abas nos orifícios de fixação e puxar a extremidade de cada aba para fazer passar o seu rebordo através do orifício (ver imagem $\bigcirc$ ).
- Cortar as abas com uma tesoura para que fiquem ao nível das outras lâminas (ver imagem  $\mathbf{\Theta}$ ).

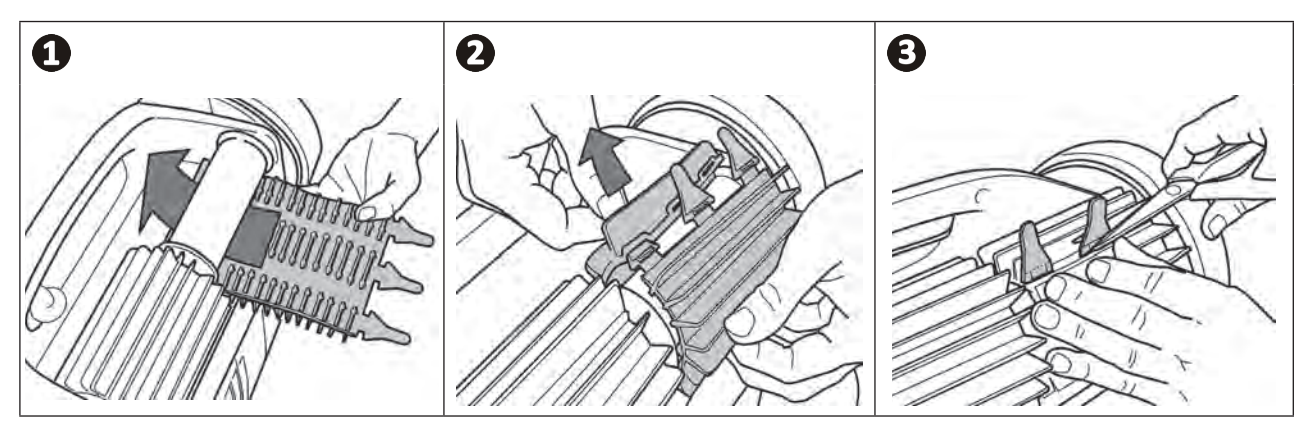

# **4.5 I Substituição dos pneus**

**Retirar os pneus usados**

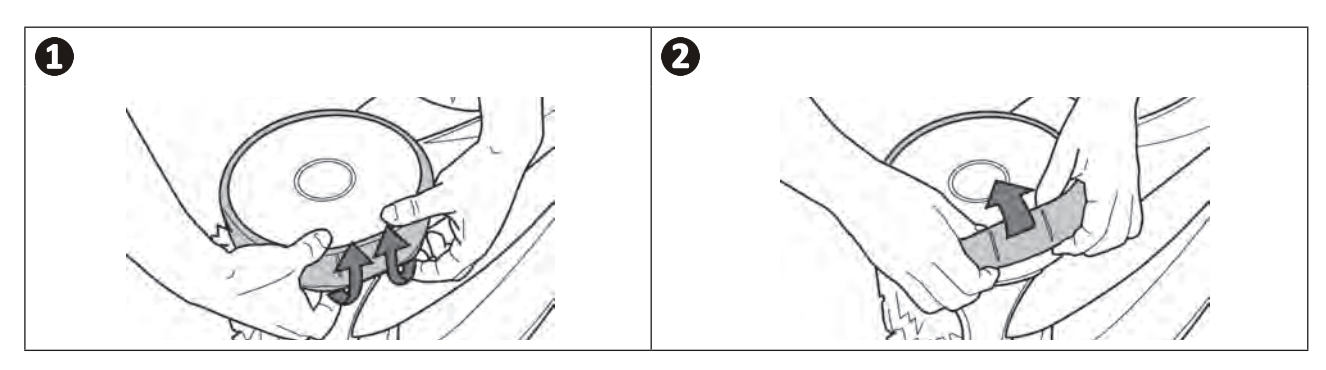

### **Posicionar os pneus novos**

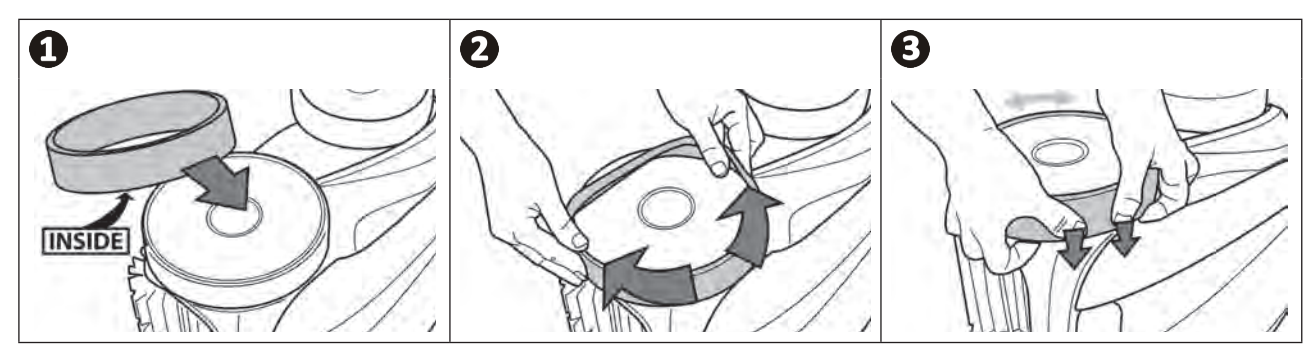

- $\overline{Q}$ **❺ Resolução de problemas**
	- **• Antes de contactar o seu revendedor, recomendamos proceder a verificações simples em caso de mau funcionamento, com o auxílio dos seguintes quadros.**

**• Se o problema persistir, contactar o revendedor.**

**• : Ações reservadas a um técnico qualificado.**

# **5.1 I Comportamentos do aparelho**

A

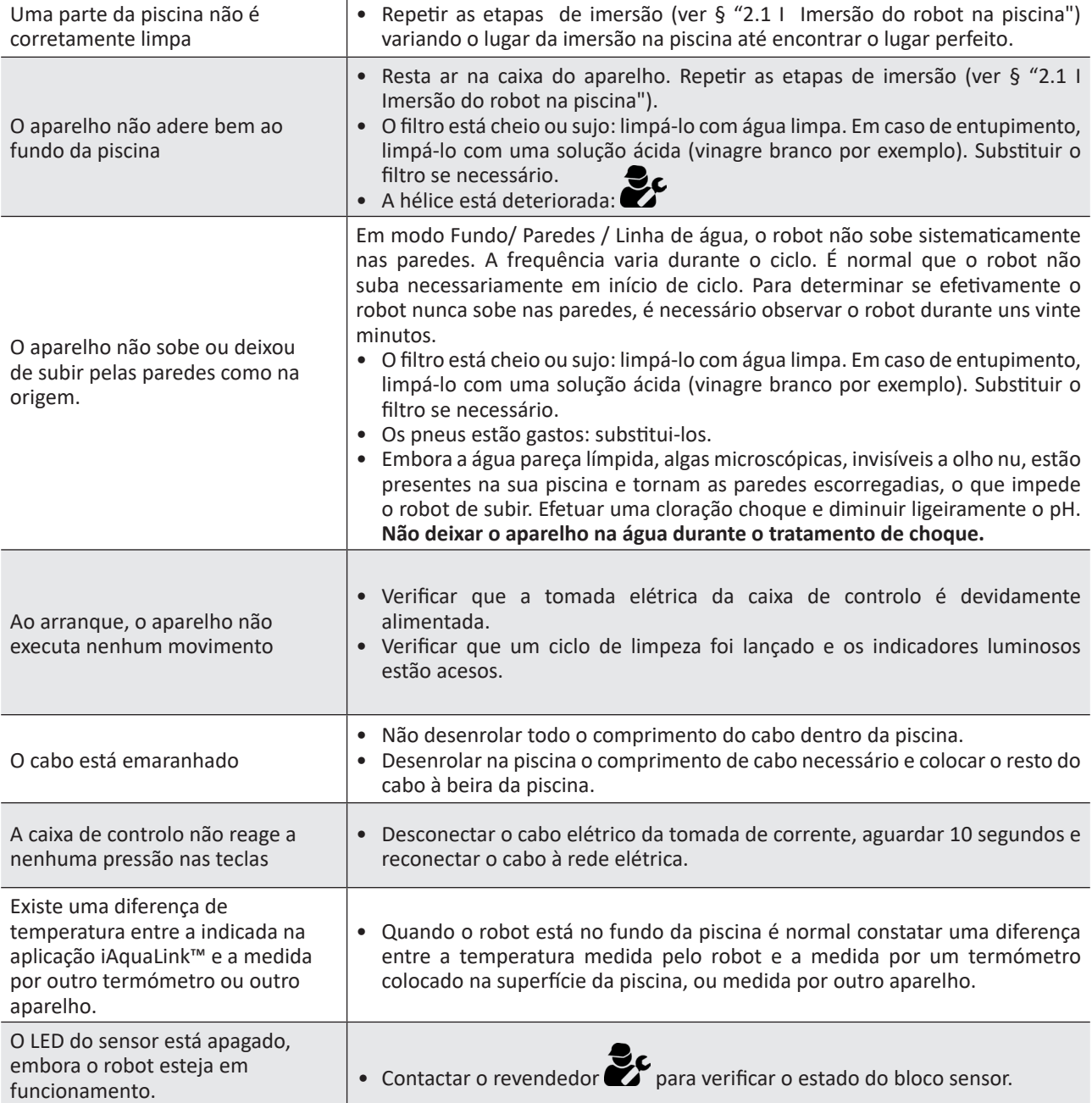

**PT**

**Se o problema persistir, contactar o revendedor:** 

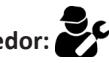

# **5.2 I Alertas aos utilizadores**

- Os alertas são visualizados ao mesmo tempo na caixa de comando e na aplicação iAquaLink™.
- Seguir as soluções de resolução de problemas sugeridas abaixo, estas estão igualmente acessíveis na aplicação iAquaLink™: premir quando aparecer um código de erro.

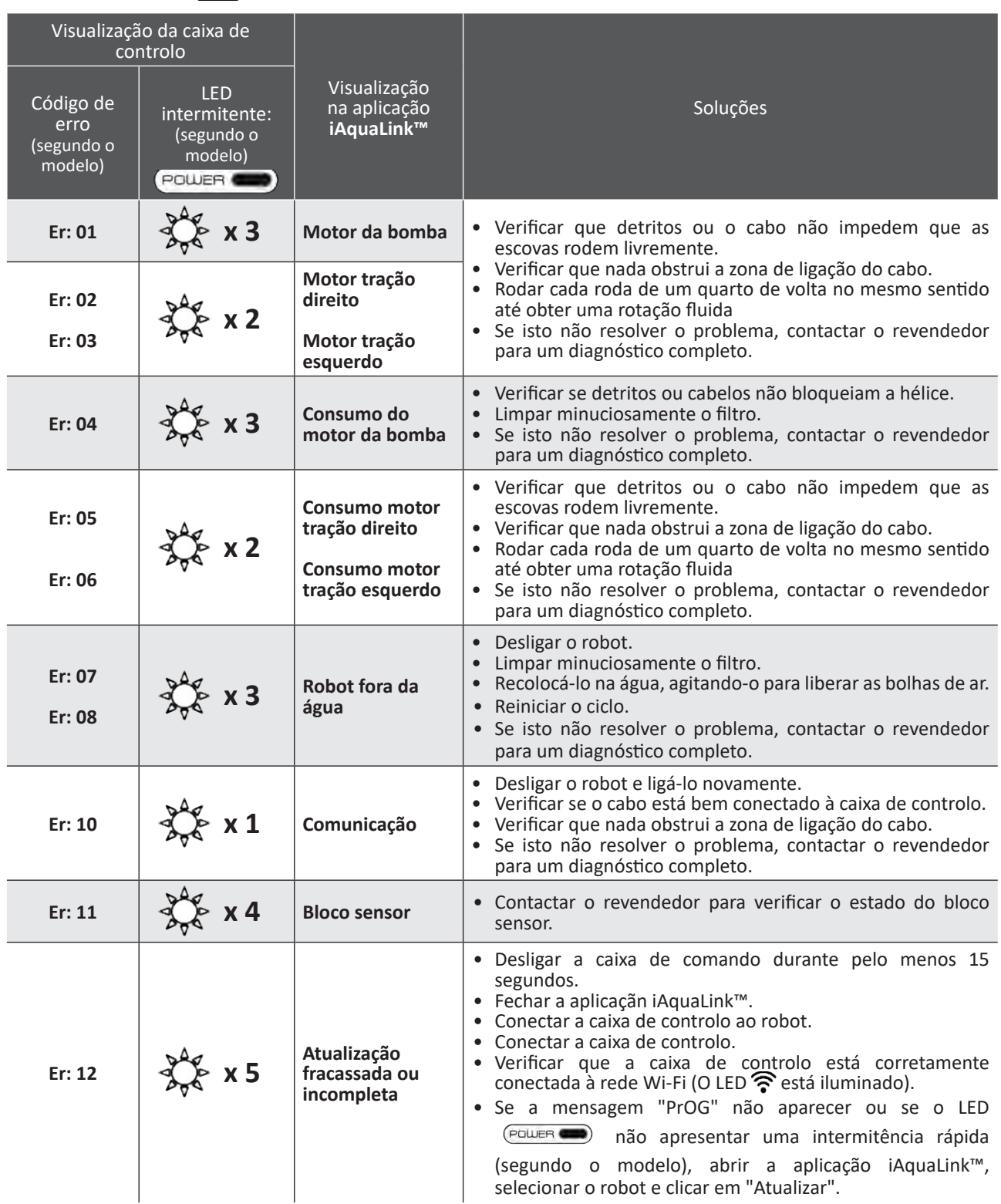

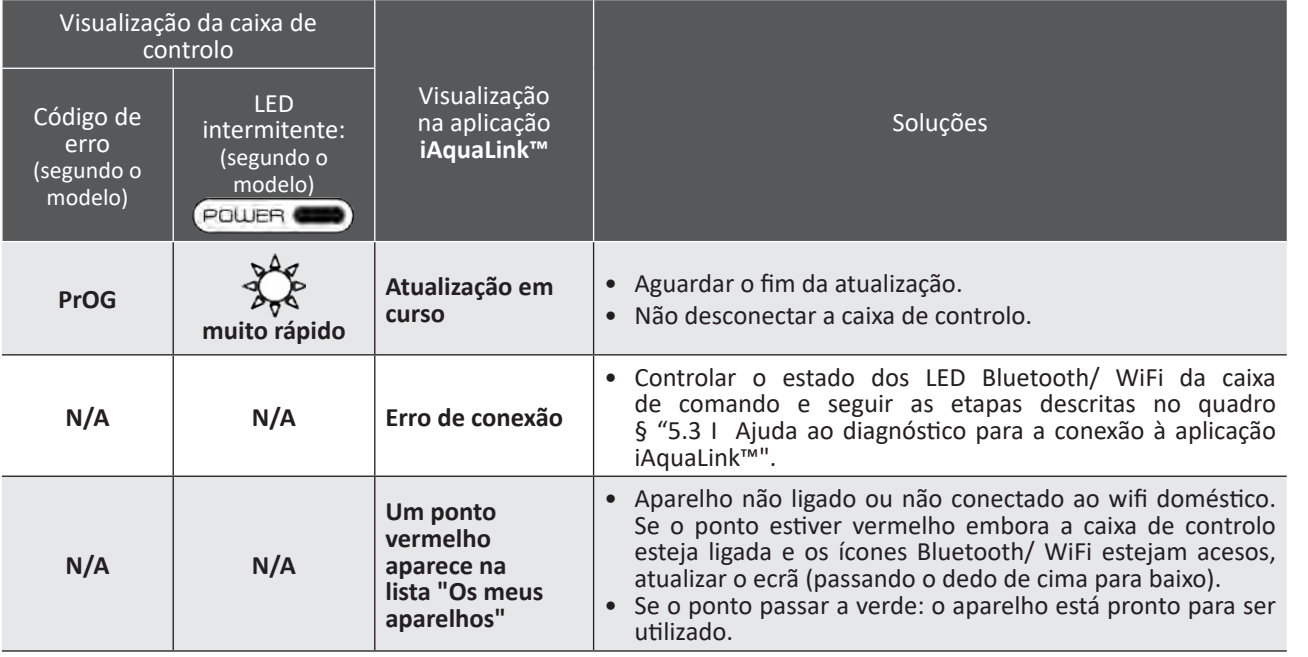

# **Se o problema persistir, contactar o revendedor:**

### **Apagar um código de erro**

### **A partir da caixa de controlo:**

• Após ter seguido as soluções de resolução de problemas, premir qualquer tecla para apagar o código de erro (exceto o botão  $\binom{2}{\mathbf{b}}$ ).

### **A partir da aplicação iAquaLink™:**

• Depois de concluir as etapas de resolução de problemas, pressionar **Apagar Erro** ou pressionar **OK** se necessitar de completar as etapas de resolução mais tarde.

# **5.3 I Ajuda ao diagnóstico para a conexão à aplicação iAquaLink™**

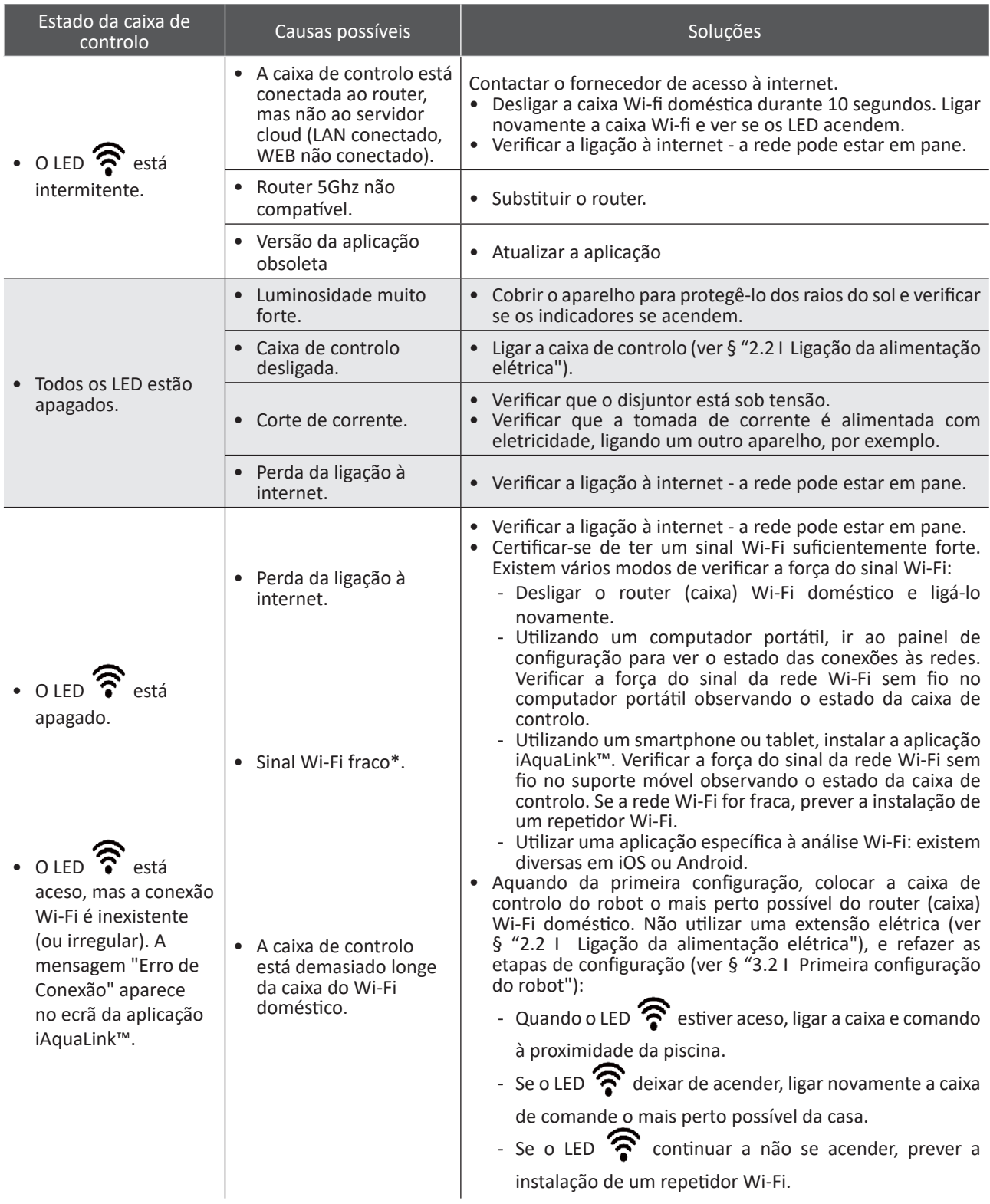

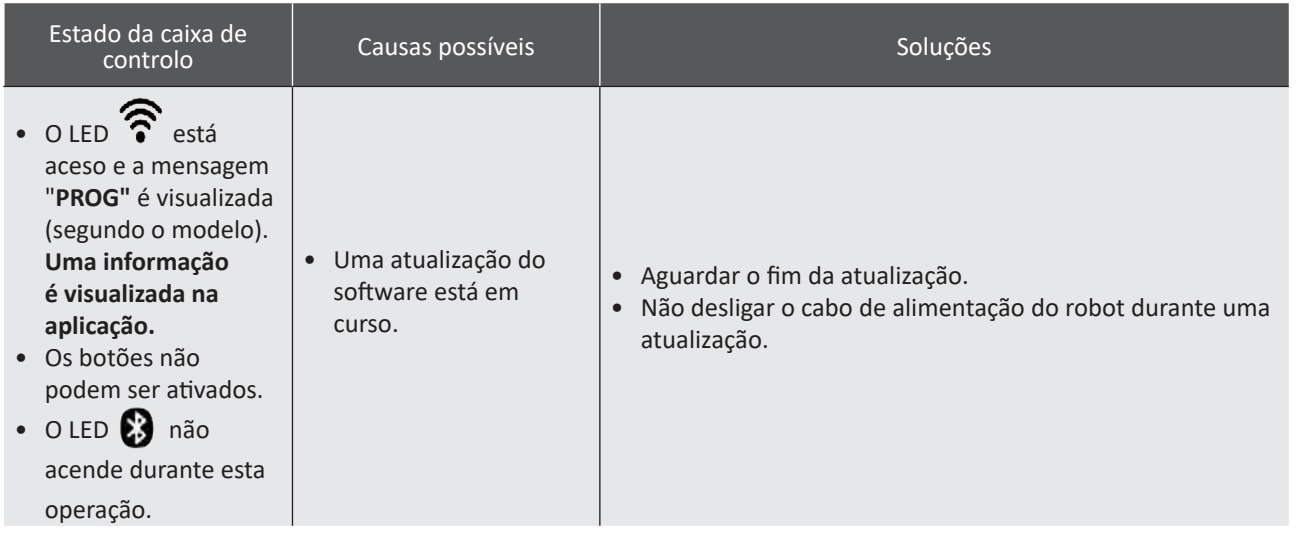

### **\*Um sinal Wi-Fi fraco pode estar ligado a diversos motivos**

- A distância entre o router (caixa) e a caixa de controlo do robot,

- O tipo de router (caixa),

- O número de paredes entre o router (caixa) e a caixa de controlo do robot,
- O fornecedor de acesso à internet,

- etc...

8

# **5.4 I Atualização dos robots conectados**

Os robots conectados podem receber atualizações para incluir novas funções desenvolvidas ou melhoramentos dos produtos. Estes melhoramentos não são sistematicamente visíveis pelo utilizador.

O controlo do robot a partir da aplicação não está acessível enquanto a atualização não estiver instalada.

Quando uma atualização estiver disponível (visível na aplicação iAquaLink™, ver imagem <sup>1</sup>) consulte as seguintes recomendações antes de premir o botão para iniciar a instalação:

- Colocar o robot e a caixa de controlo o mais perto possível do router Wi-Fi doméstico;
- Verificar que a qualidade do sinal Wi-Fi é correta;
- Deixar a caixa de controlo ligada à rede elétrica e o robot ligado à caixa de controlo até ao fim da instalação.
- A caixa de controlo deve estar conectada à rede Wi-Fi doméstica e a aplicação iAquaLink™ deve estar aberta.

#### **Iniciar a atualização:**

- Premir o botão (ver imagem  $\bigcirc$ ) para iniciar a instalação através da aplicação iAquaLink™;
- A atualização está em curso, uma mensagem aparece (ver imagem  $\bullet$ ); não é possível iniciar um ciclo de limpeza durante o tempo da atualização. O tempo de atualização é geralmente de 10 a 20 minutos;
- Uma mensagem aparece quando a atualização está terminada (ver imagem  $\mathbf{\Theta}$ ).
- Se a instalação fracassar no fim de 60 minutos, uma mensagem de erro aparece (ver imagem  $\bullet$ ), ver § "5.2 I Alertas aos utilizadores").

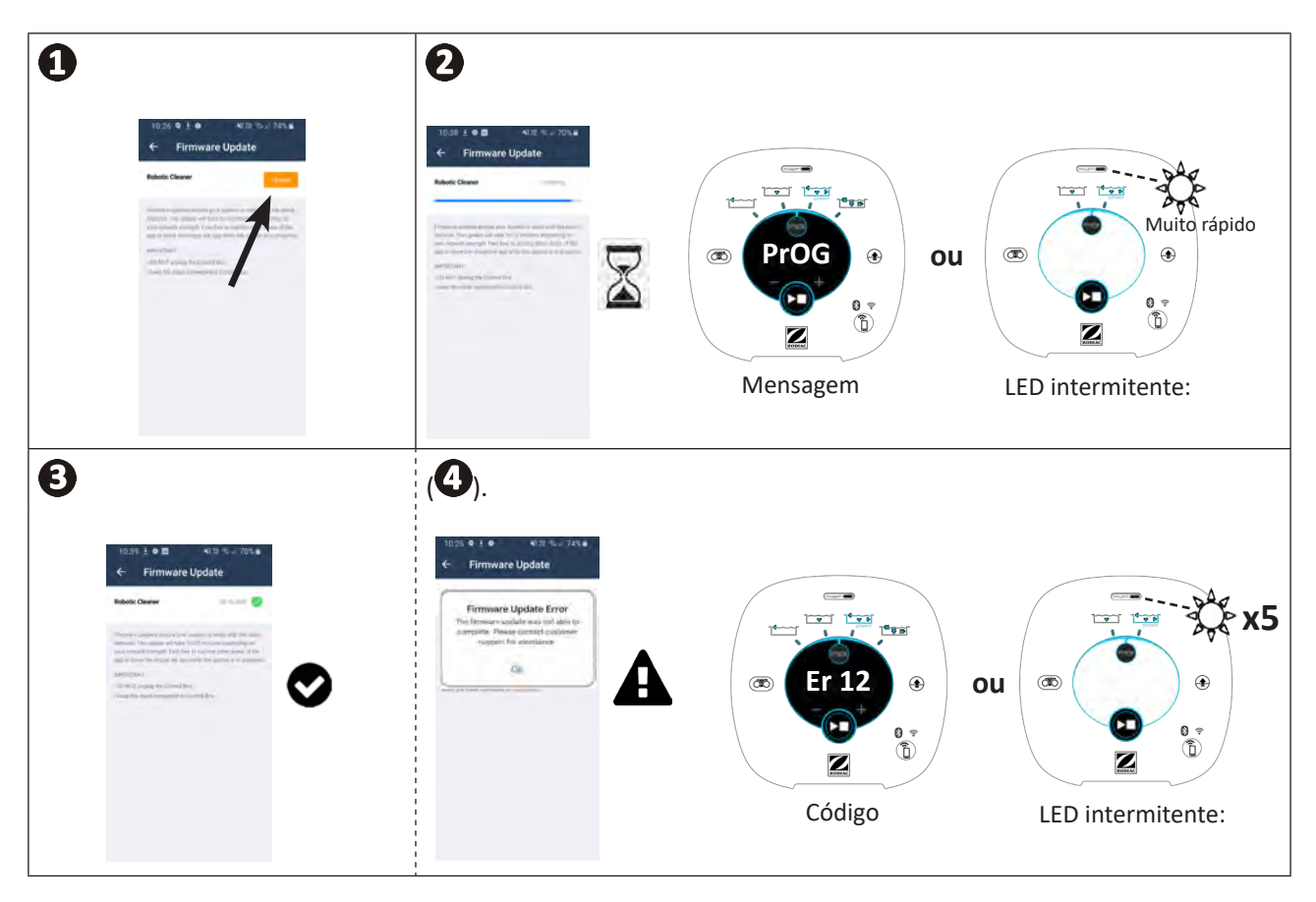

\* As mensagens da aplicação iAquaLink™ são suscetíveis de evoluir.

#### **Reciclagem**

Este símbolo, requerido pela diretiva europeia DEEE 2012/19/UE (diretiva relativa aos resíduos de equipamentos elétricos e eletrónicos) significa que o seu aparelho não deve ser posto no lixo. Ele será objeto de uma recolha seletiva com vistas à sua reutilização, reciclagem ou valorização. Se contiver substâncias potencialmente perigosas para o meio ambiente, estas serão eliminadas ou neutralizadas. Informe-se junto do seu revendedor sobre as modalidades de reciclagem.

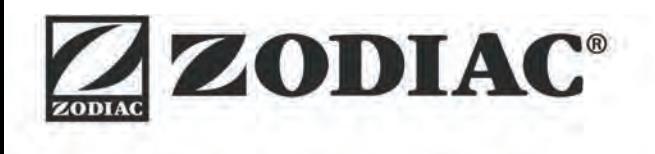

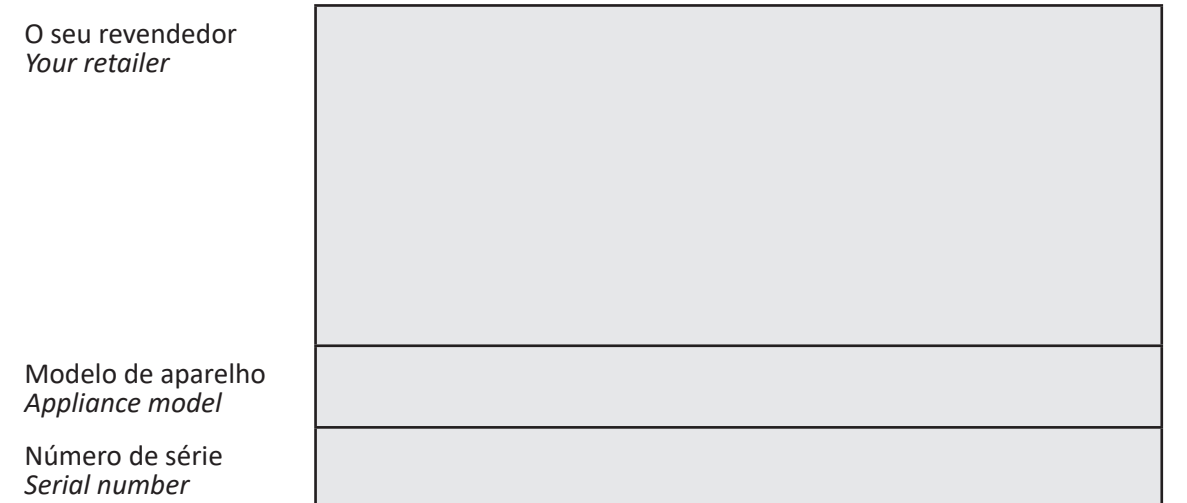

Para mais informações, registo do produto e assistência ao cliente: *For more information, product registration and customer support:* 

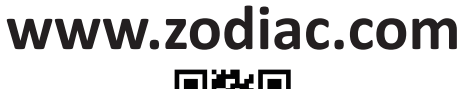

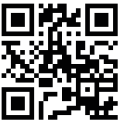

©2020 Zodiac Pool Systems LLC. All rights reserved. ZODIAC® is a registered trademark of Zodiac International, S.A.S.U., used under license. All other trademarks are the property of their respective owners.

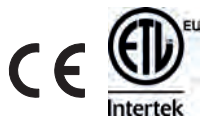